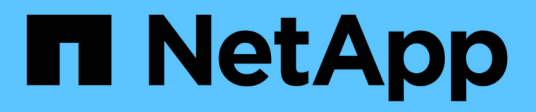

# **Configure SMB con la interfaz de línea de comandos**

ONTAP 9

NetApp September 12, 2024

This PDF was generated from https://docs.netapp.com/es-es/ontap/smb-config/index.html on September 12, 2024. Always check docs.netapp.com for the latest.

# **Tabla de contenidos**

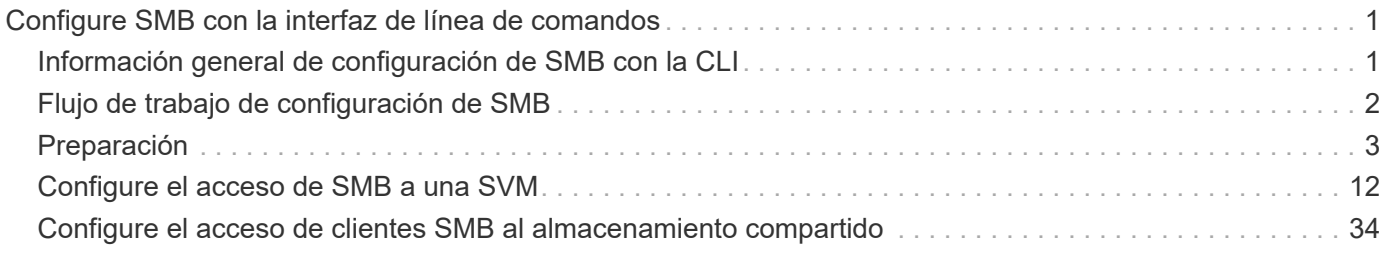

# <span id="page-2-0"></span>**Configure SMB con la interfaz de línea de comandos**

# <span id="page-2-1"></span>**Información general de configuración de SMB con la CLI**

Es posible usar comandos de la CLI de ONTAP 9 para configurar el acceso del cliente SMB a los archivos ubicados en un volumen o un qtree nuevos de una SVM nueva o existente.

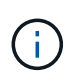

*SMB* (bloque de mensajes del servidor) hace referencia a los dialectos modernos del protocolo del sistema común de archivos de Internet (CIFS). Seguirá viendo *CIFS* en la interfaz de línea de comandos (CLI) de ONTAP y en las herramientas de gestión de OnCommand.

Use estos procedimientos si desea configurar el acceso de SMB a un volumen o qtree de la siguiente forma:

- Desea utilizar SMB versión 2 o posterior.
- Desea ofrecer servicio únicamente a clientes SMB, no a clientes NFS (no a configuración multiprotocolo).
- Se utilizarán permisos de archivo NTFS para proteger el nuevo volumen.
- Tiene privilegios de administrador de clúster, no de administrador de SVM.

Se necesitan privilegios de administrador de clúster para crear SVM y LIF. Los privilegios de administrador de SVM son suficientes para otras tareas de configuración de SMB.

• Desea utilizar la CLI, no System Manager ni una herramienta de secuencias de comandos automatizadas.

Para usar System Manager para configurar el acceso multiprotocolo NAS, consulte ["Aprovisione](https://docs.netapp.com/us-en/ontap/task_nas_provision_nfs_and_smb.html) [almacenamiento NAS para Windows y Linux usando NFS y SMB"](https://docs.netapp.com/us-en/ontap/task_nas_provision_nfs_and_smb.html).

• Quiere utilizar las prácticas recomendadas, no explorar todas las opciones disponibles.

Puede obtener más detalles acerca de la sintaxis de los comandos en la ayuda de la CLI y en las páginas de manual de ONTAP.

Si desea obtener detalles acerca del rango de funcionalidades del protocolo SMB de ONTAP, consulte la ["Información general sobre la referencia de SMB"](https://docs.netapp.com/es-es/ontap/smb-admin/index.html).

# **Otras maneras de hacerlo en ONTAP**

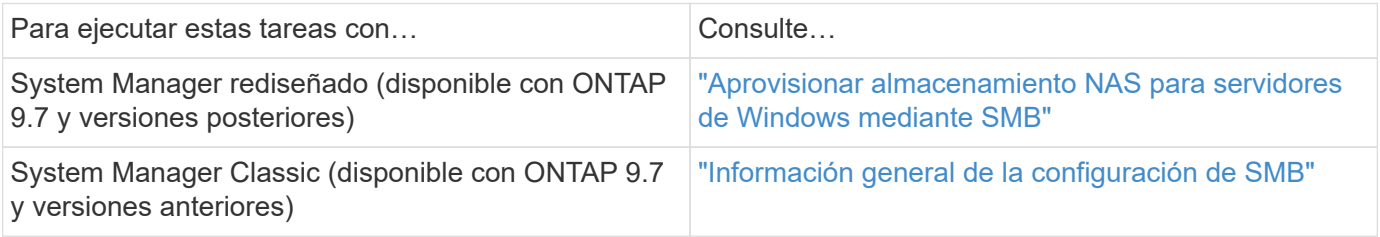

# <span id="page-3-0"></span>**Flujo de trabajo de configuración de SMB**

La configuración de SMB implica evaluar los requisitos de almacenamiento físico y de red y, a continuación, elegir un flujo de trabajo específico del objetivo; configurar el acceso de SMB a una SVM nueva o existente; o añadir un volumen o qtree a una SVM existente que ya esté completamente configurada para el acceso del bloque de mensajes del servidor.

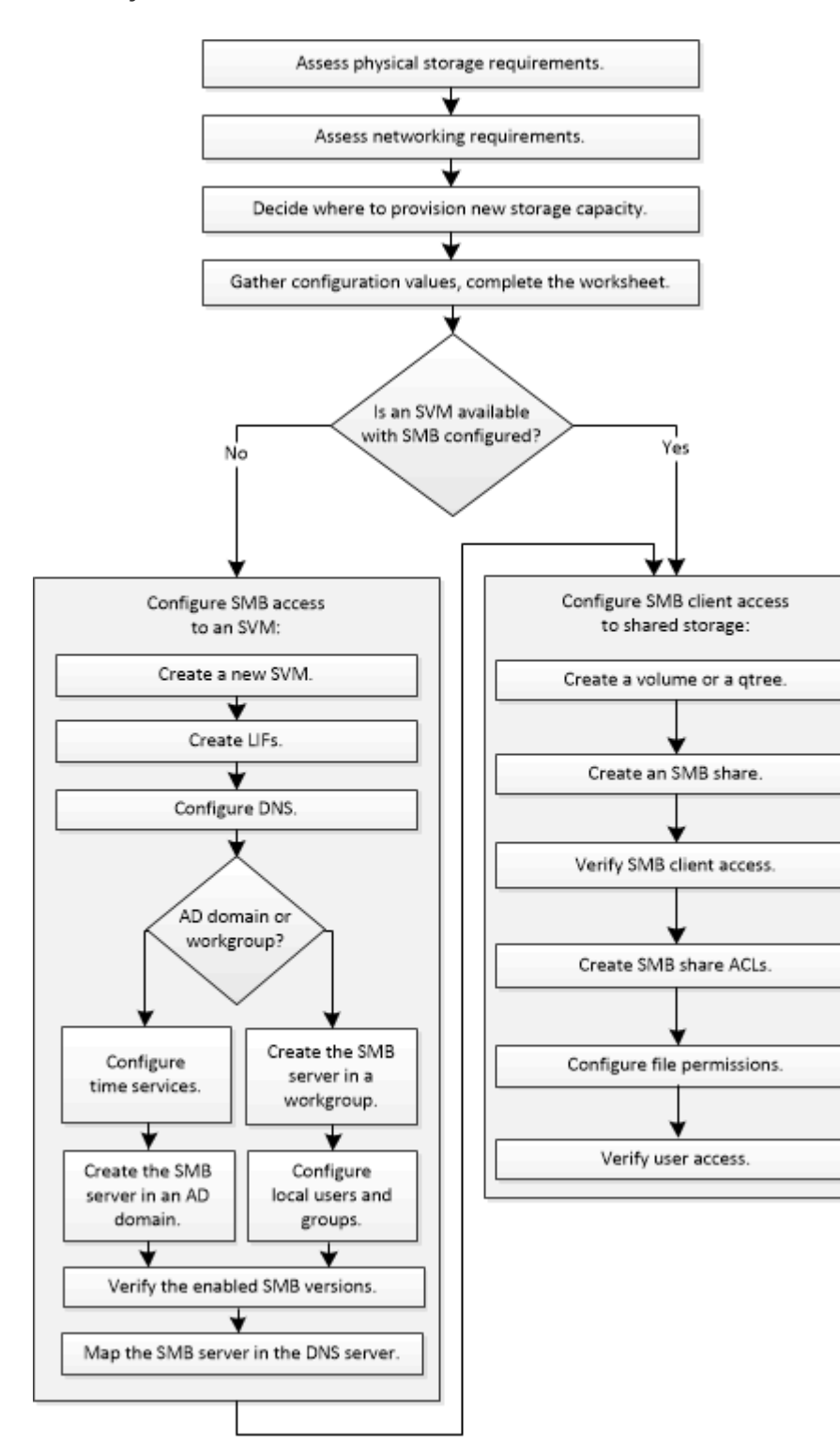

# <span id="page-4-0"></span>**Preparación**

# **Evaluar los requisitos de almacenamiento físico**

Antes de aprovisionar almacenamiento de SMB para clientes, debe asegurarse de que haya espacio suficiente en un agregado existente para el nuevo volumen. Si no lo hay, puede añadir discos a un agregado existente o crear uno nuevo con el tipo deseado.

# **Pasos**

1. Mostrar el espacio disponible en los agregados existentes: storage aggregate show

Si hay un agregado con suficiente espacio, registre su nombre en la hoja de cálculo.

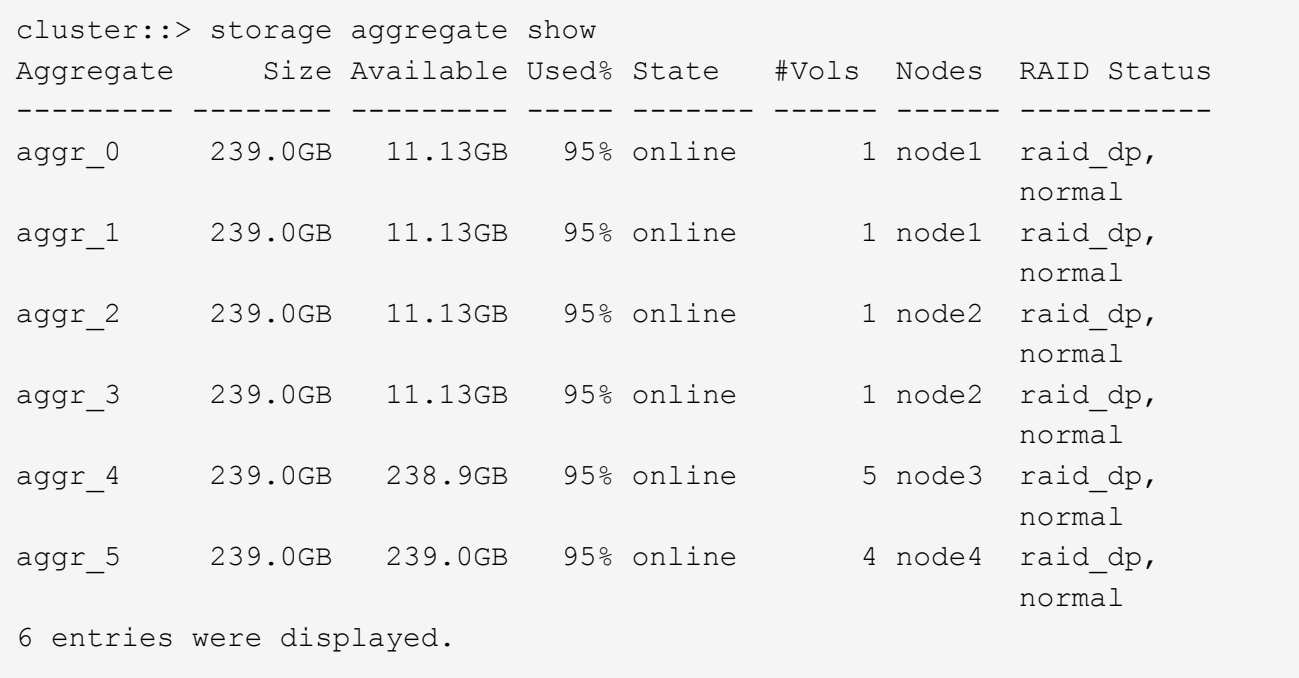

2. Si no hay agregados con espacio suficiente, añada discos a un agregado existente mediante el storage aggregate add-disks o cree un nuevo agregado con el storage aggregate create comando.

# **Evaluar los requisitos de red**

Antes de proporcionar almacenamiento SMB a los clientes, debe comprobar que las redes se han configurado correctamente para cumplir los requisitos de aprovisionamiento de SMB.

# **Antes de empezar**

Deben configurarse los siguientes objetos de red de clúster:

- Puertos físicos y lógicos
- Dominios de retransmisión
- Subredes (si es necesario)
- Espacios IP (según se requiera, además del espacio IP predeterminado)
- Grupos de conmutación por error (según sea necesario, además del grupo de conmutación por error predeterminado para cada dominio de retransmisión).
- Firewalls externos

# **Pasos**

- 1. Mostrar los puertos físicos y virtuales disponibles: network port show
	- Cuando sea posible, debe utilizar el puerto con la velocidad más alta para la red de datos.
	- Todos los componentes de la red de datos deben tener la misma configuración de MTU para obtener el mejor rendimiento.
- 2. Si tiene pensado utilizar un nombre de subred para asignar la dirección IP y el valor de máscara de red para una LIF, compruebe que la subred existe y que tenga suficientes direcciones disponibles: network subnet show

Las subredes contienen un grupo de direcciones IP que pertenecen a la misma subred de capa 3. Las subredes se crean mediante la network subnet create comando.

3. Mostrar espacios IP disponibles: network ipspace show

Puede usar el espacio IP predeterminado o un espacio IP personalizado.

4. Si desea usar direcciones IPv6, compruebe que IPv6 esté habilitado en el clúster: network options ipv6 show

Si es necesario, puede habilitar IPv6 con el network options ipv6 modify comando.

# **Decidir dónde aprovisionar la nueva capacidad de almacenamiento para las pymes**

Antes de crear un volumen o qtree de SMB nuevo, debe decidir si colocarlo en una SVM nueva o existente y cuánta configuración requiere la SVM. Esta decisión determina su flujo de trabajo.

# **Opciones**

• Si desea aprovisionar un volumen o qtree en una SVM nueva o en una SVM existente con SMB habilitado pero sin configurar, complete los pasos de «"Configuración del acceso de SMB a una SVM" y «"adición de capacidad de almacenamiento a una SVM habilitada para SMB"».

[Configurar el acceso de SMB a una SVM](#page-13-1)

# [Configurar el acceso de clientes SMB a almacenamiento compartido](#page-35-1)

Puede optar por crear una nueva SVM si se cumple alguna de las siguientes condiciones:

- Debe habilitar SMB en un clúster por primera vez.
- Tiene SVM existentes en un clúster en el cual no desea habilitar la compatibilidad con SMB.
- Tiene una o varias SVM habilitadas para SMB en un clúster y desea una de las siguientes conexiones:
	- . A un bosque o grupo de trabajo de Active Directory diferente.
	- A un servidor SMB en un espacio de nombres aislado (escenario de multi-tenancy). También debe

elegir esta opción para aprovisionar almacenamiento en una SVM existente con SMB habilitado pero sin configurar. Este puede ser el caso si se creó la SVM para el acceso SAN o si no se habilitó ningún protocolo cuando se creó la SVM.

Después de habilitar SMB en la SVM, continúe aprovisionando un volumen o un qtree.

• Si desea aprovisionar un volumen o qtree en una SVM existente que esté completamente configurada para el acceso SMB, complete los pasos del apartado «"adición de capacidad de almacenamiento a una SVM habilitada para SMB».

[Configurar el acceso de clientes SMB a almacenamiento compartido](#page-35-1)

# **Hoja de trabajo para recopilar información de configuración de SMB**

La hoja de datos de configuración de SMB permite recopilar la información necesaria para configurar el acceso SMB para clientes.

Debe rellenar una o ambas secciones de la hoja de datos, en función de la decisión que haya tomado sobre dónde aprovisionar almacenamiento:

• Si va a configurar el acceso SMB a una SVM, debe completar ambas secciones.

[Configurar el acceso de SMB a una SVM](#page-13-1)

[Configurar el acceso de clientes SMB a almacenamiento compartido](#page-35-1)

• Si va a añadir capacidad de almacenamiento a una SVM habilitada para SMB, solo debe completar la segunda sección.

[Configurar el acceso de clientes SMB a almacenamiento compartido](#page-35-1)

Las páginas manuales de comandos contienen detalles sobre los parámetros.

# **Configurar el acceso de SMB a una SVM**

#### **Parámetros para crear una SVM**

Proporcione estos valores con vserver create Si va a crear una SVM nueva.

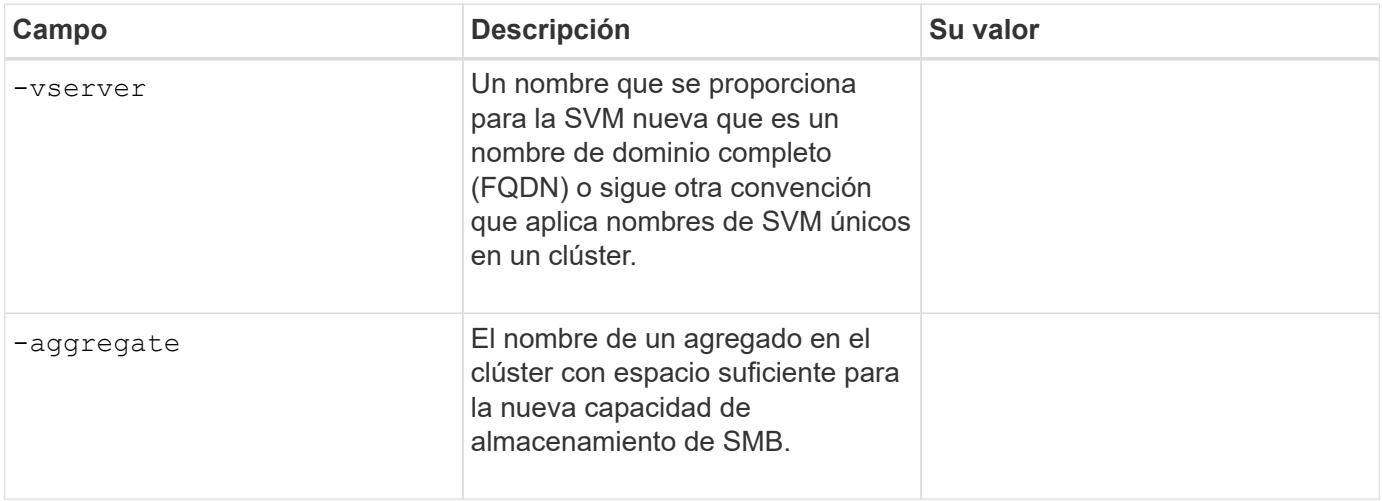

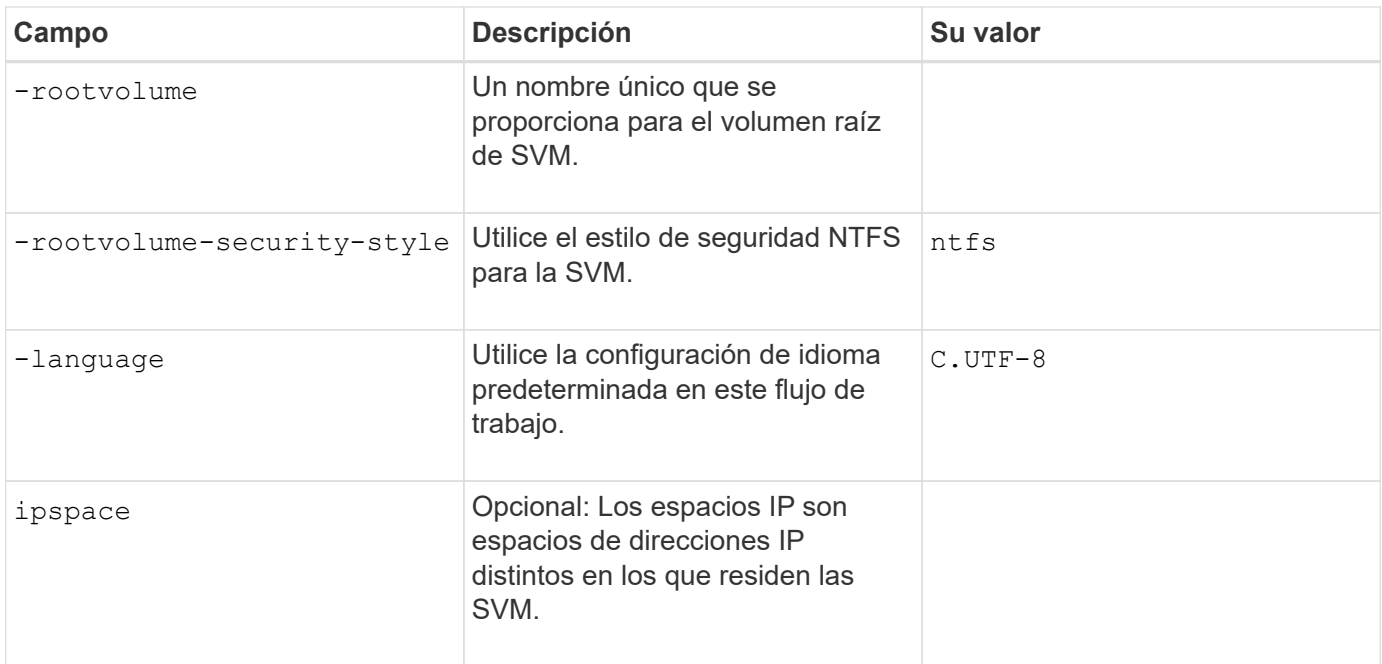

# **Parámetros para crear una LIF**

Proporcione estos valores con network interface create Comando cuando crea las LIF.

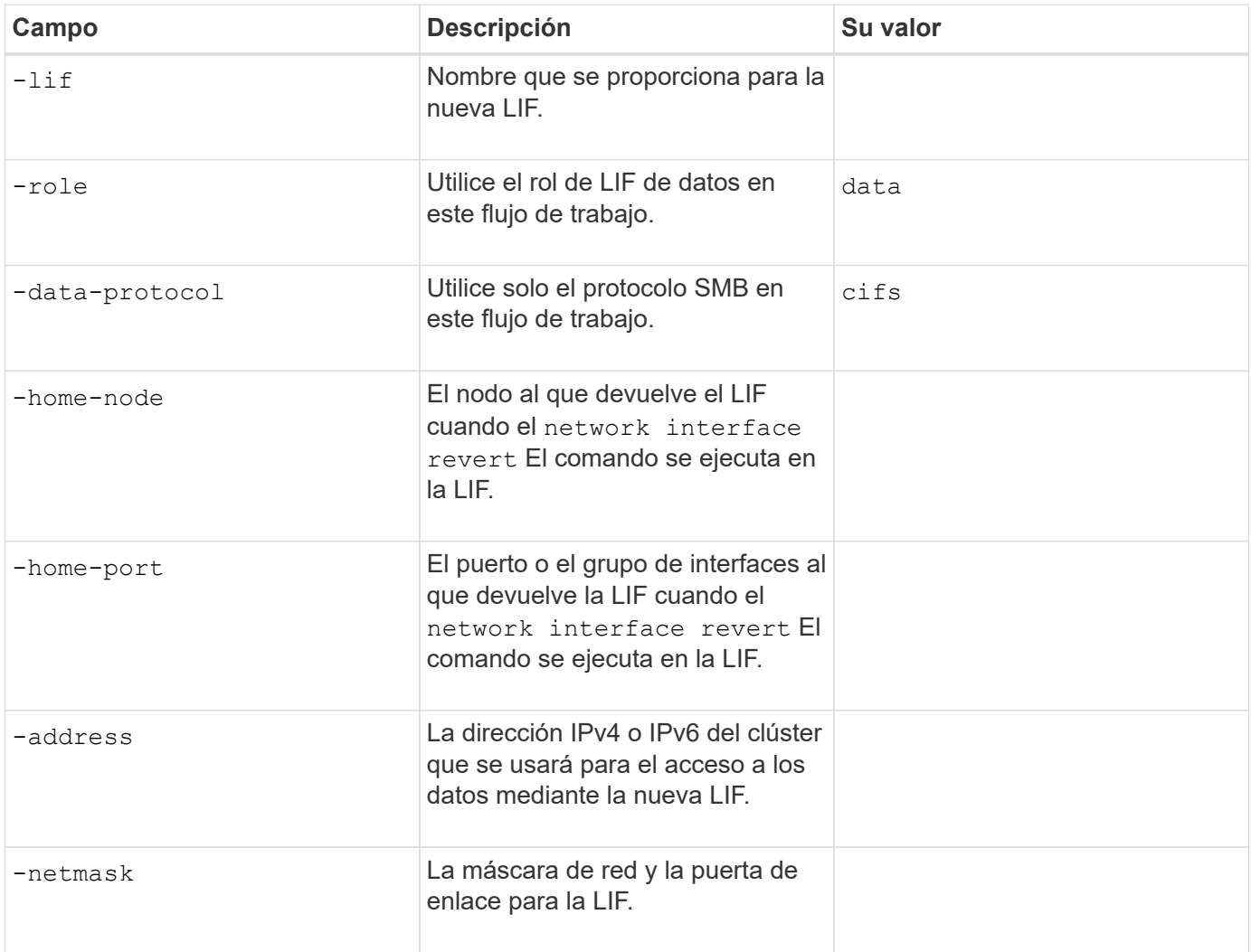

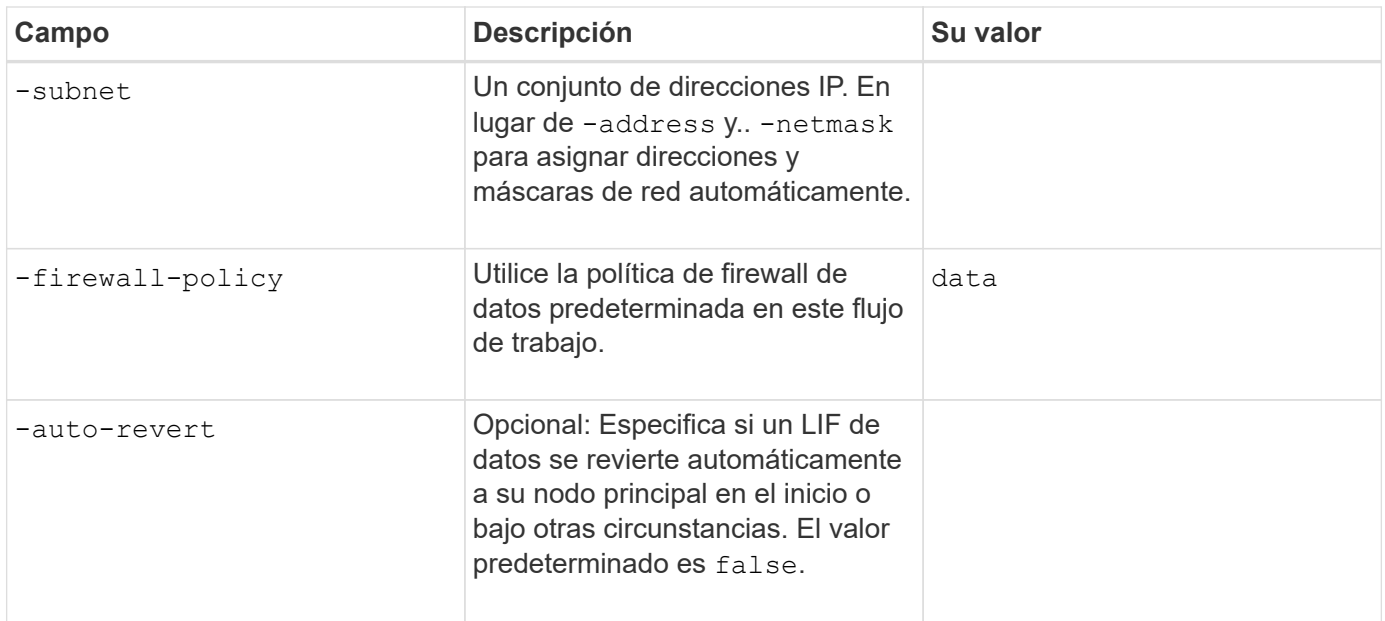

# **Parámetros para la resolución del nombre de host DNS**

Proporcione estos valores con vserver services name-service dns create Comando cuando está configurando DNS.

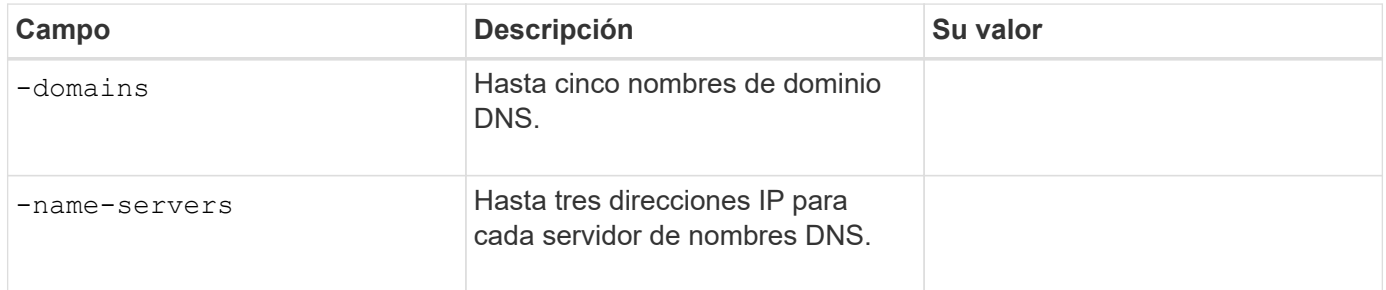

## **Configuración de un servidor SMB en un dominio de Active Directory**

#### **Parámetros para la configuración del servicio de tiempo**

Proporcione estos valores con cluster time-service ntp server create comando al configurar los servicios de hora.

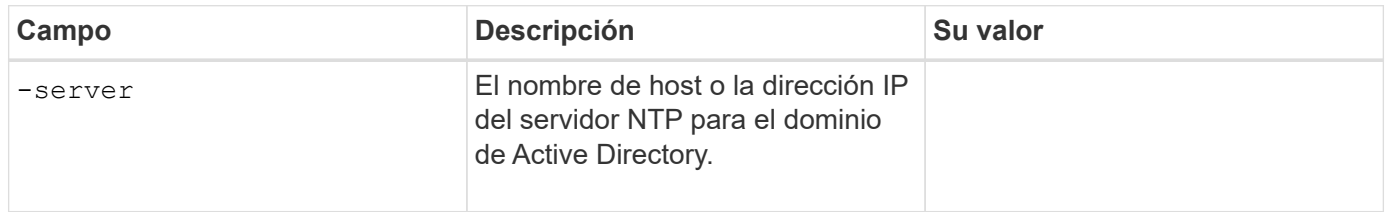

#### **Parámetros para crear un servidor SMB en un dominio de Active Directory**

Proporcione estos valores con vserver cifs create Cuando se crea un nuevo servidor SMB y se especifica la información del dominio.

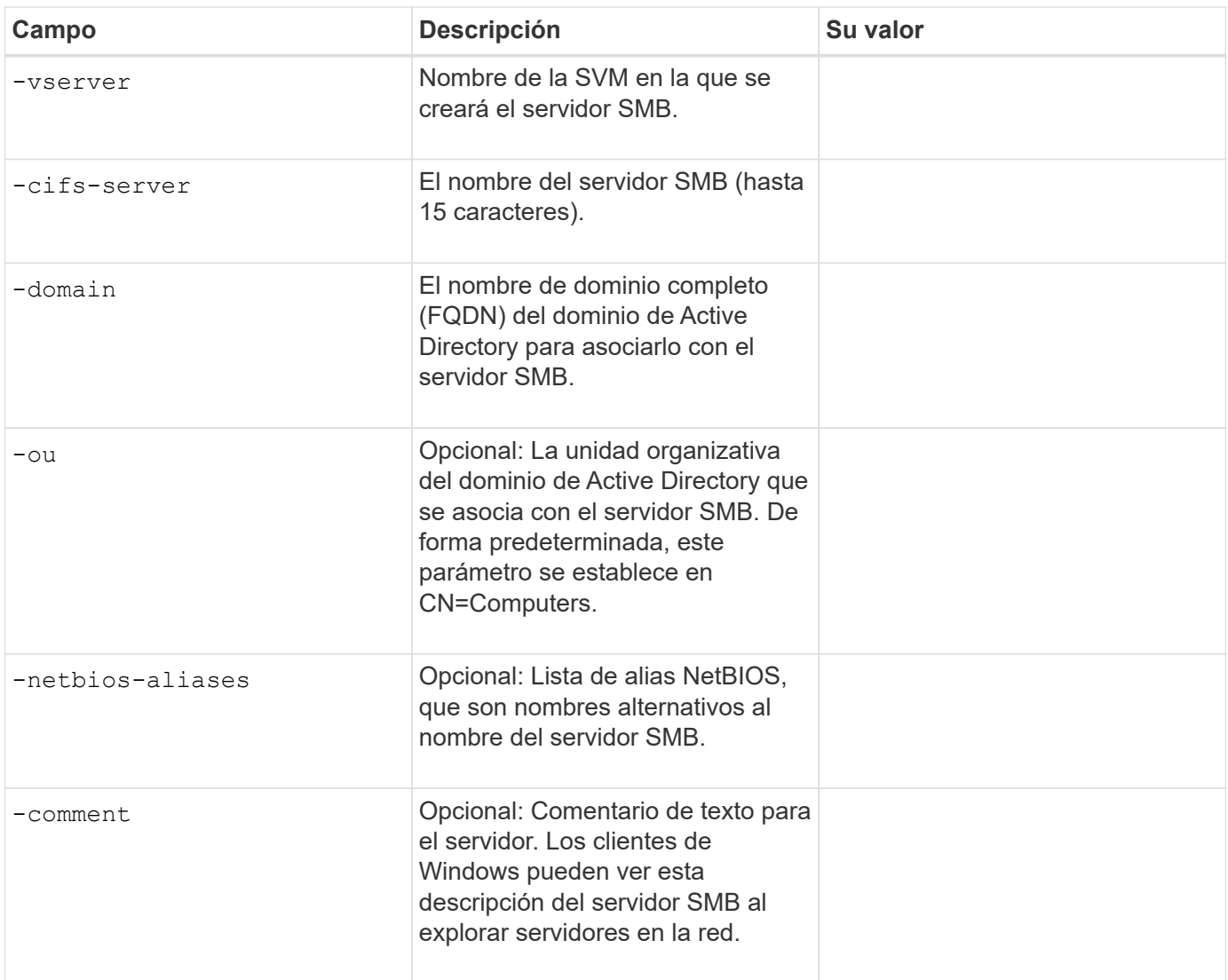

# **Configuración de un servidor SMB en un grupo de trabajo**

# **Parámetros para crear un servidor SMB en un grupo de trabajo**

Proporcione estos valores con vserver cifs create Comando cuando crea un nuevo servidor SMB y especifica las versiones de SMB admitidas.

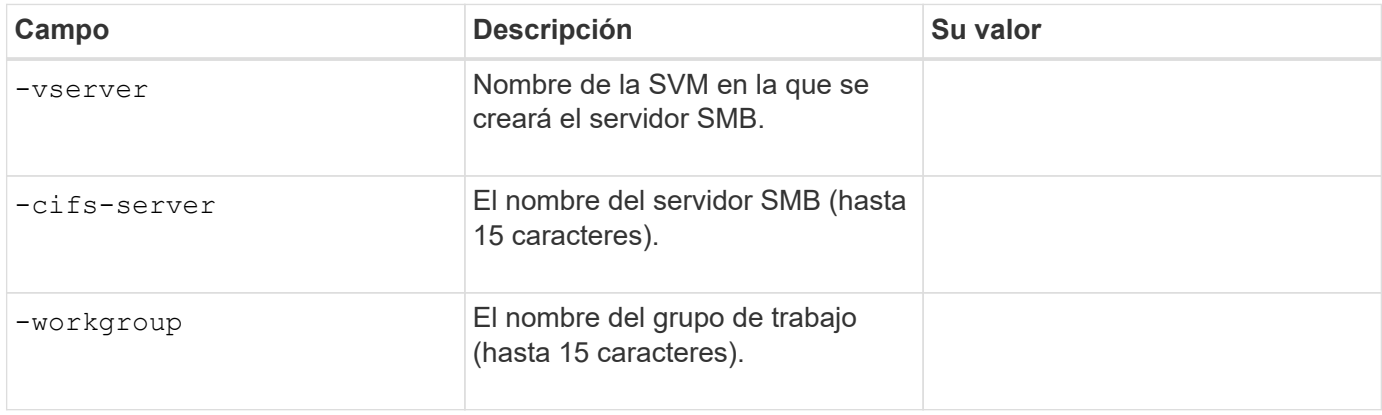

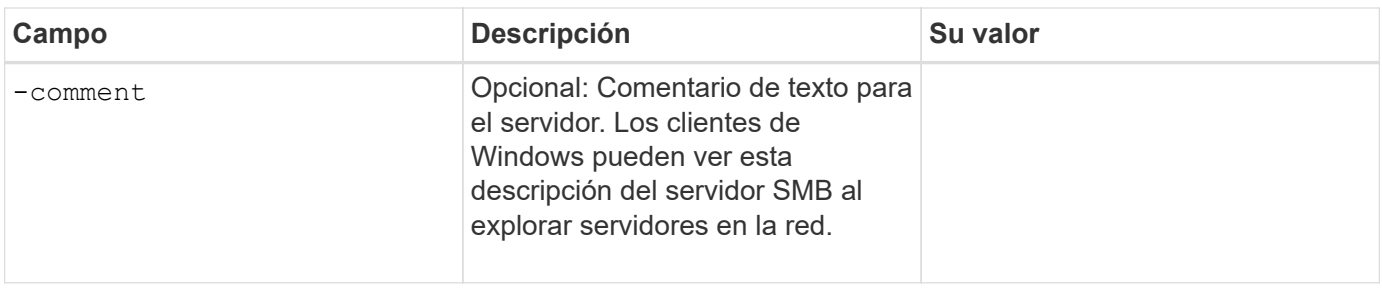

## **Parámetros para crear usuarios locales**

Estos valores se proporcionan cuando se crean usuarios locales mediante el vserver cifs users-andgroups local-user create comando. Son necesarios para los servidores SMB en grupos de trabajo y opcionales en dominios AD.

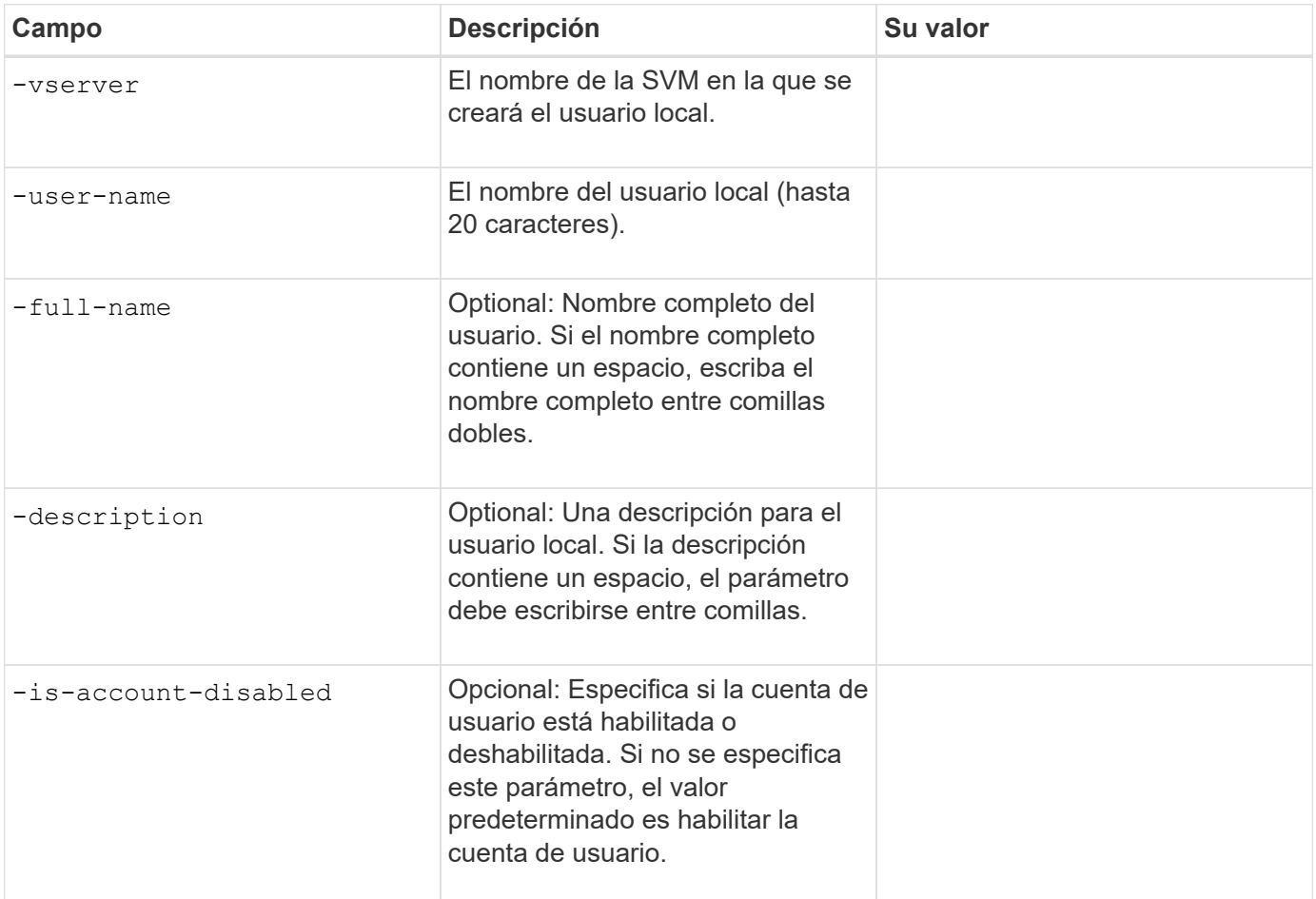

# **Parámetros para crear grupos locales**

Estos valores se proporcionan cuando se crean grupos locales mediante el vserver cifs users-andgroups local-group create comando. Son opcionales para servidores SMB en dominios AD y grupos de trabajo.

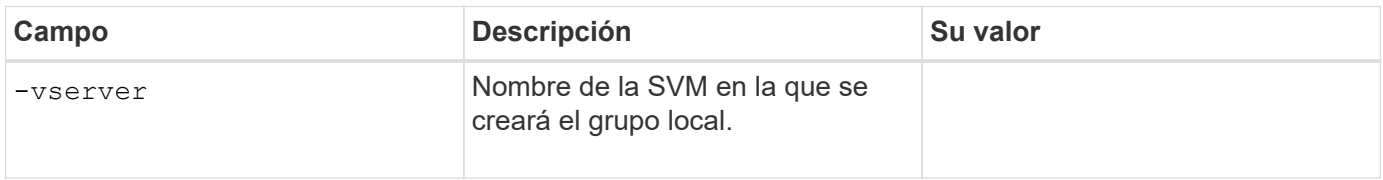

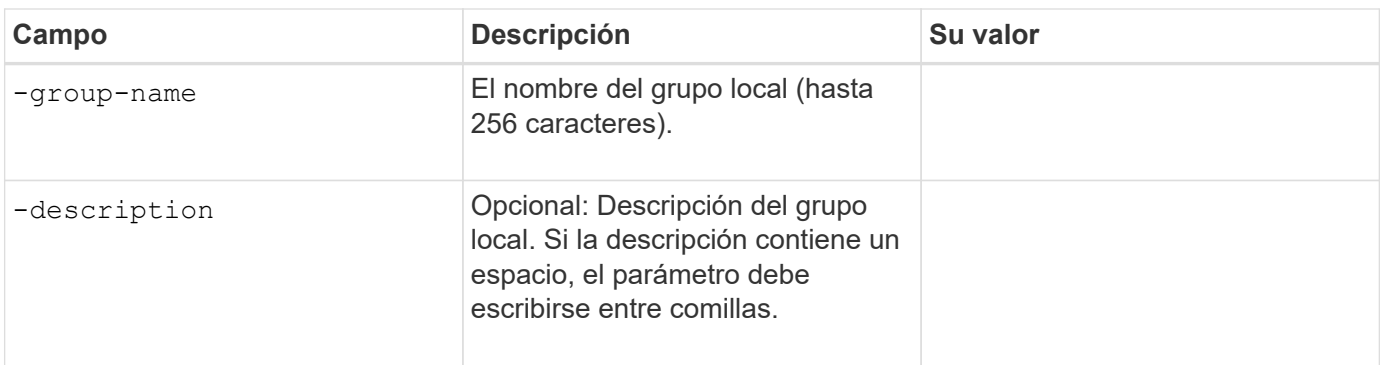

# **Se añade capacidad de almacenamiento a una SVM habilitada para SMB**

# **Parámetros para crear un volumen**

Proporcione estos valores con volume create comando si crea un volumen en lugar de un qtree.

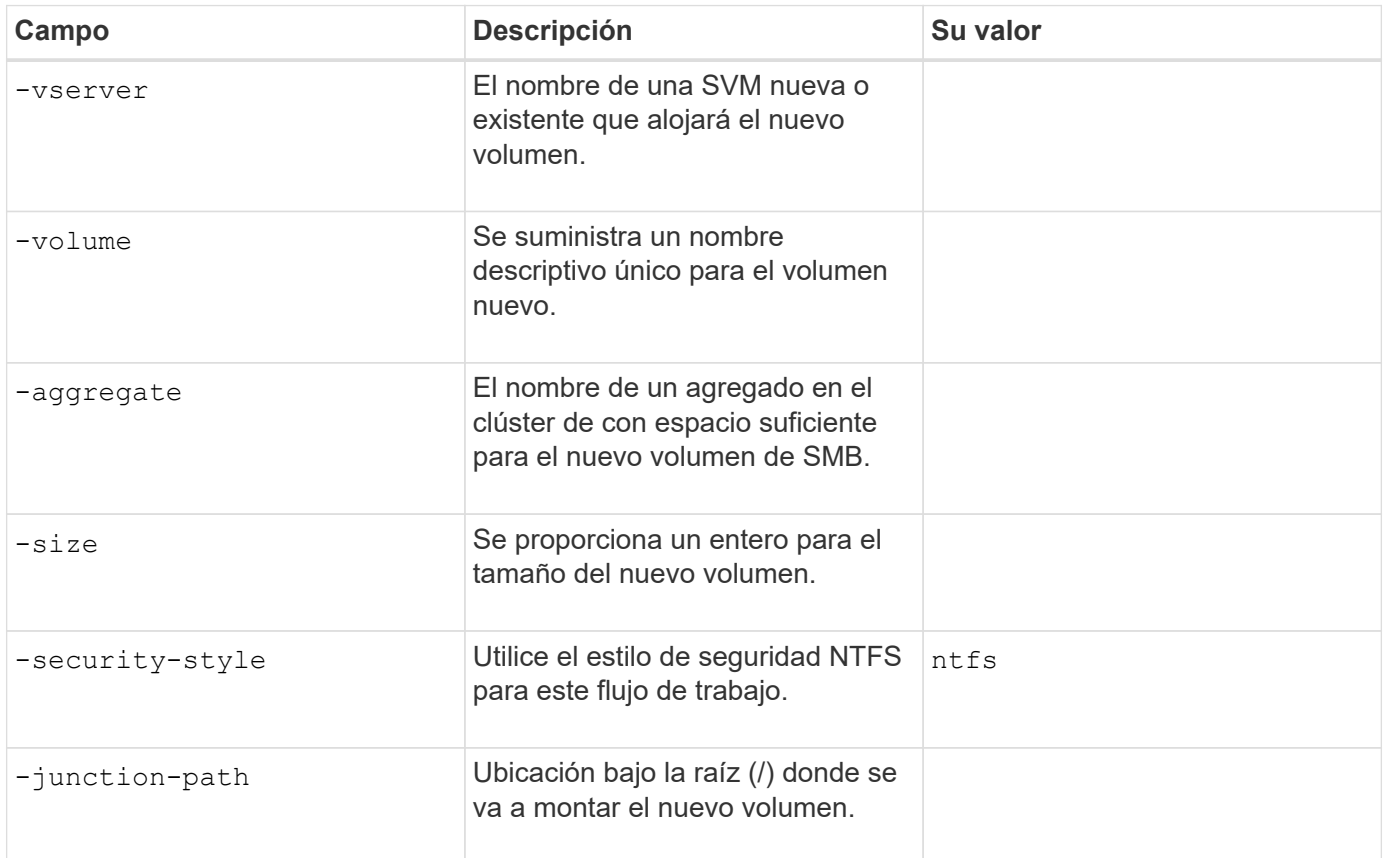

# **Parámetros para crear un qtree**

Proporcione estos valores con volume qtree create comando si va a crear un qtree en lugar de un volumen.

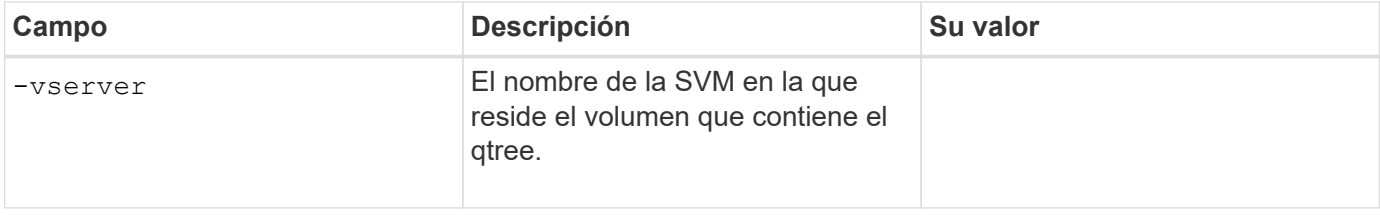

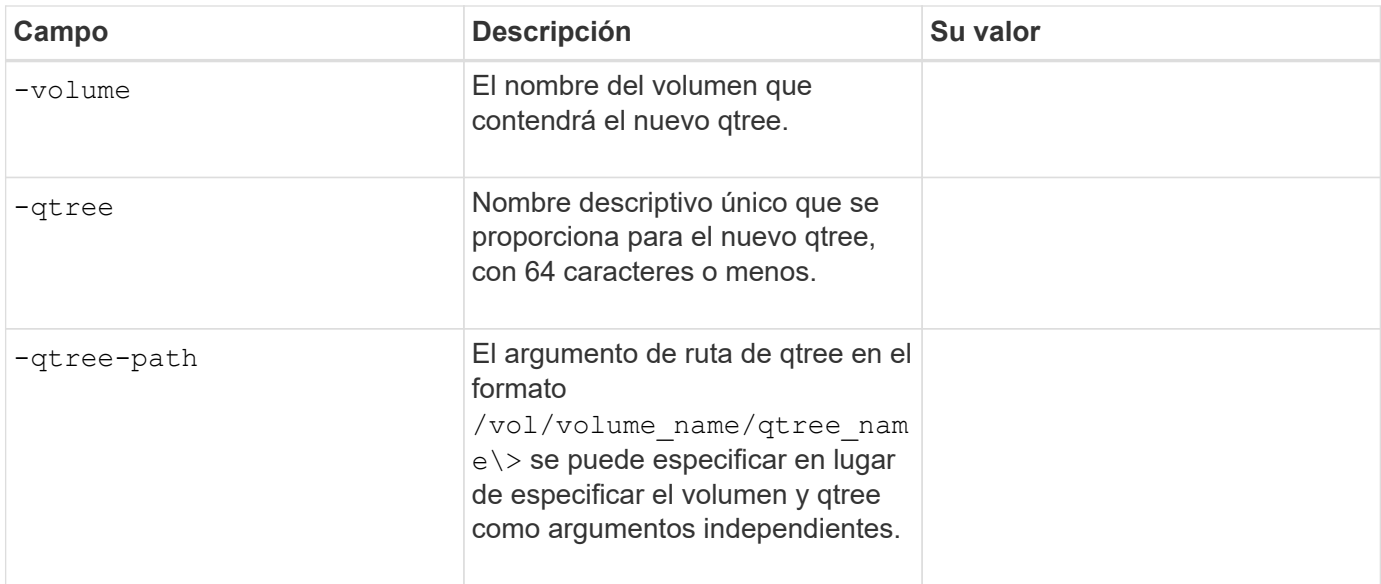

# **Parámetros para crear recursos compartidos SMB**

Proporcione estos valores con vserver cifs share create comando.

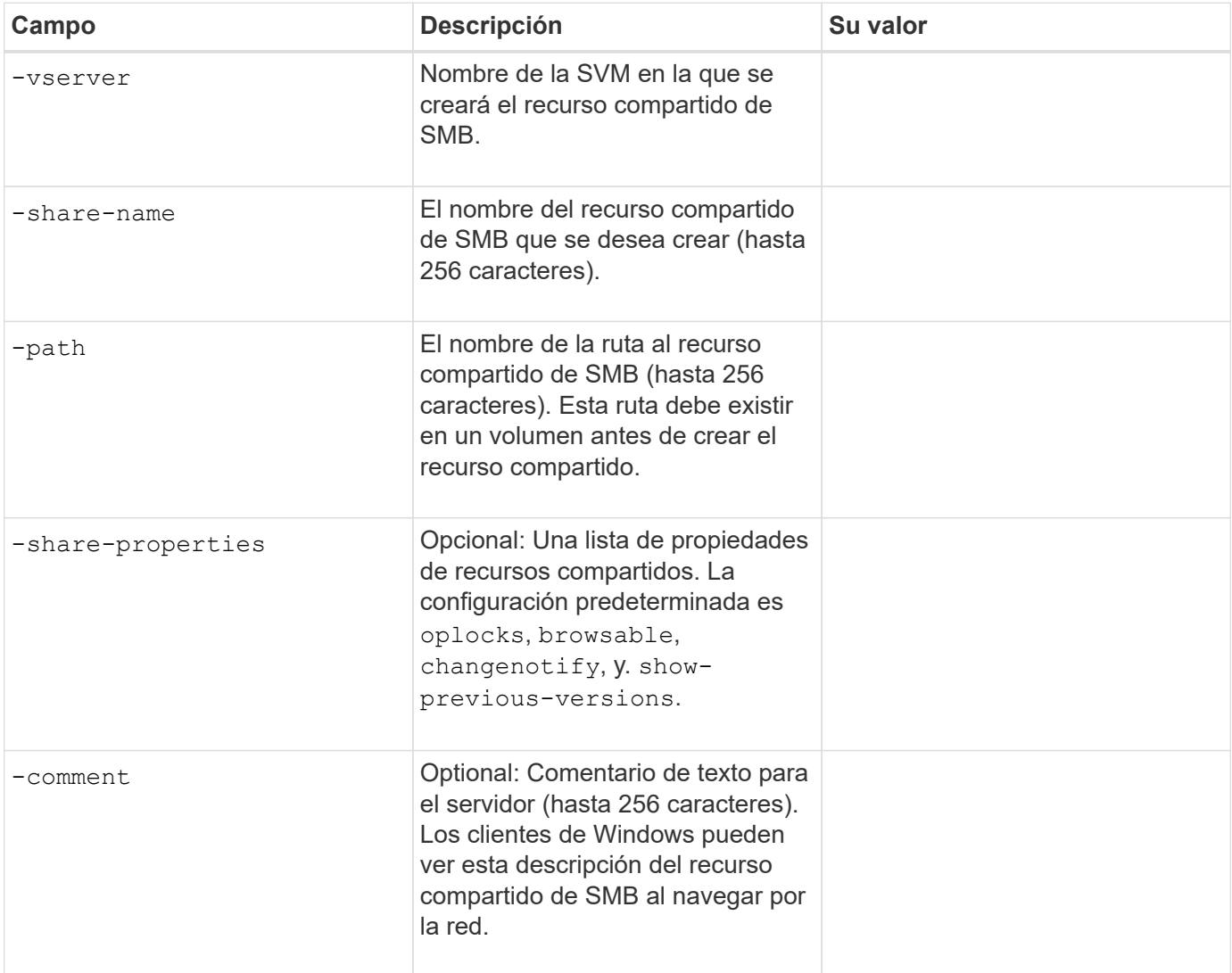

## **Parámetros para crear listas de control de acceso de recursos compartidos SMB (ACL)**

Proporcione estos valores con vserver cifs share access-control create comando.

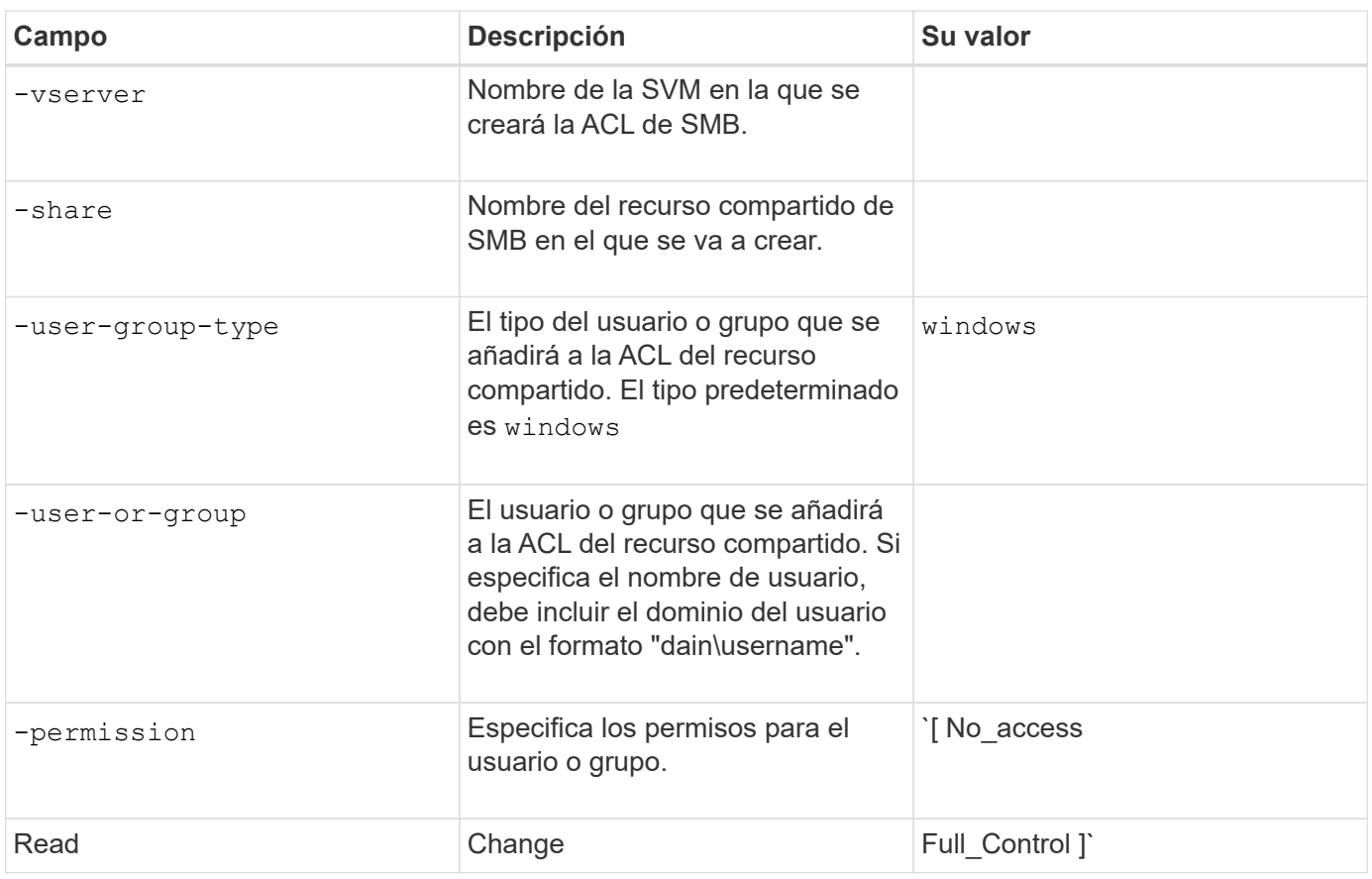

# <span id="page-13-0"></span>**Configure el acceso de SMB a una SVM**

# <span id="page-13-1"></span>**Configure el acceso de SMB a una SVM**

Si todavía no tiene una SVM configurada para el acceso de cliente de SMB, debe crear y configurar una SVM nueva o configurar una SVM existente. La configuración de SMB implica abrir el acceso a volumen raíz de SVM, crear un servidor SMB, crear una LIF, habilitar la resolución de nombres de host, configurar servicios de nombres y, si lo desea, Habilitar la seguridad Kerberos.

# **Cree una SVM**

Si no tiene al menos una SVM en un clúster para proporcionar acceso a los datos a los clientes de SMB, debe crear una.

# **Antes de empezar**

• A partir de ONTAP 9.13.1, puede establecer una capacidad máxima para una máquina virtual de almacenamiento. También puede configurar alertas cuando la SVM se acerca a un nivel de umbral de capacidad. Para obtener más información, consulte [Gestionar la capacidad de SVM.](https://docs.netapp.com/es-es/ontap/volumes/manage-svm-capacity.html)

## **Pasos**

- 1. Cree una SVM: vserver create -vserver *svm\_name* -rootvolume *root\_volume\_name* -aggregate *aggregate name* -rootvolume-security-style ntfs -language C.UTF-8 -ipspace *ipspace\_name*
	- Utilice el valor NTFS para -rootvolume-security-style opción.
	- Utilice el C.UTF-8 predeterminado -language opción.
	- La ipspace el ajuste es opcional.
- 2. Compruebe la configuración y el estado de la SVM recién creada: vserver show -vserver *vserver\_name*

La Allowed Protocols El campo debe incluir CIFS. Puede editar esta lista más tarde.

La Vserver Operational State el campo debe mostrar la running estado. Si muestra la initializing estado, significa que hubo un error en algunas operaciones intermedias, como la creación del volumen raíz, y que debe eliminarse la SVM y volver a crearla.

#### **Ejemplos**

El siguiente comando crea una SVM para el acceso de los datos en el espacio IP ipspaceA:

```
cluster1::> vserver create -vserver vs1.example.com -rootvolume root vs1
-aggregate aggr1
-rootvolume-security-style ntfs -language C.UTF-8 -ipspace ipspaceA
[Job 2059] Job succeeded:
Vserver creation completed
```
El siguiente comando muestra que se creó una SVM con un volumen raíz de 1 GB, y se inició automáticamente y está en running estado. El volumen raíz tiene una política de exportación predeterminada que no incluye reglas, por lo que el volumen raíz no se exporta tras la creación. cluster1::> vserver show -vserver vs1.example.com Vserver: vs1.example.com Vserver Type: data Vserver Subtype: default Vserver UUID: b8375669-19b0-11e5-b9d1- 00a0983d9736 Root Volume: root\_vs1 Aggregate: aggr1 NIS Domain: - Root Volume Security Style: ntfs LDAP Client: - Default Volume Language Code: C.UTF-8 Snapshot Policy: default Comment: Quota Policy: default List of Aggregates Assigned: - Limit on Maximum Number of Volumes allowed: unlimited Vserver Admin State: running Vserver Operational State: running Vserver Operational State Stopped Reason: - Allowed Protocols: nfs, cifs, fcp, iscsi, ndmp Disallowed Protocols: - QoS Policy Group: - Config Lock: false IPspace Name: ipspaceA

A partir de ONTAP 9.13.1, puede establecer una plantilla de grupo de políticas de calidad de servicio adaptativa, aplicando un límite máximo y mínimo de rendimiento a los volúmenes en la SVM. Solo puede aplicar esta política después de crear la SVM. Para obtener más información sobre este proceso, consulte [Defina una plantilla de grupo de políticas adaptativas](https://docs.netapp.com/es-es/ontap/performance-admin/adaptive-policy-template-task.html).

# **Compruebe que el protocolo SMB esté habilitado en la SVM**

Antes de poder configurar y utilizar SMB en las SVM, debe comprobar que el protocolo esté habilitado.

# **Acerca de esta tarea**

Esto suele hacerse durante la configuración de la SVM, pero si no ha habilitar el protocolo durante la configuración, puede habilitarla más adelante mediante el vserver add-protocols comando.

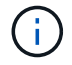

Ĥ.

Una vez creado, no puede agregar ni quitar un protocolo de una LIF.

También puede deshabilitar protocolos en las SVM mediante el vserver remove-protocols comando.

# **Pasos**

1. Compruebe qué protocolos están habilitados y deshabilitados actualmente para la SVM: vserver show

También puede utilizar el vserver show-protocols Comando para ver los protocolos habilitados actualmente en todas las SVM del clúster.

- 2. Si es necesario, habilite o deshabilite un protocolo:
	- Para habilitar el protocolo SMB: vserver add-protocols -vserver vserver\_name -protocols cifs
	- Para desactivar un protocolo: vserver remove-protocols -vserver vserver\_name -protocols protocol name[, protocol name,...]
- 3. Confirme que los protocolos activados y deshabilitados se han actualizado correctamente: vserver show -vserver vserver name -protocols

#### **Ejemplo**

El siguiente comando muestra qué protocolos están habilitados y deshabilitados actualmente (permitidos y deshabilitados) en la SVM llamada vs1:

```
vs1::> vserver show -vserver vs1.example.com -protocols
Vserver Allowed Protocols Disallowed Protocols
----------- ---------------------- -----------------------
vs1.example.com cifs nfs, fcp, iscsi, ndmp
```
El siguiente comando permite acceder a través de SMB añadiendo cifs A la lista de protocolos habilitados en la SVM llamada vs1:

vs1::> vserver add-protocols -vserver vs1.example.com -protocols cifs

# **Abra la política de exportación del volumen raíz de la SVM**

La política de exportación predeterminada del volumen raíz de la SVM debe incluir una regla para permitir que todos los clientes tengan acceso abierto a través de SMB. Sin esta regla, se deniega el acceso a la SVM y a sus volúmenes a todos los clientes SMB.

## **Acerca de esta tarea**

Cuando se crea una SVM nueva, se crea automáticamente una política de exportación predeterminada (denominada predeterminada) para el volumen raíz de la SVM. Debe crear una o varias reglas para la política de exportación predeterminada para que los clientes puedan acceder a los datos de la SVM.

Debe verificar que todo el acceso a SMB esté abierto en la política de exportación predeterminada y, más adelante, restringir el acceso a volúmenes individuales mediante la creación de políticas de exportación personalizadas para volúmenes o qtrees individuales.

#### **Pasos**

1. Si va a utilizar una SVM existente, compruebe la política de exportación de volumen raíz predeterminada: vserver export-policy rule show

El resultado del comando debe ser similar a lo siguiente:

```
cluster::> vserver export-policy rule show -vserver vs1.example.com
-policyname default -instance
                                        Vserver: vs1.example.com
                                   Policy Name: default
                                     Rule Index: 1
                               Access Protocol: cifs
Client Match Hostname, IP Address, Netgroup, or Domain: 0.0.0.0/0
                                RO Access Rule: any
                                RW Access Rule: any
User ID To Which Anonymous Users Are Mapped: 65534
                      Superuser Security Types: any
                 Honor SetUID Bits in SETATTR: true
                     Allow Creation of Devices: true
```
Si existe una regla de este tipo que permite el acceso abierto, esta tarea se completa. De lo contrario, continúe con el siguiente paso.

- 2. Cree una regla de exportación para el volumen raíz de la SVM: vserver export-policy rule create -vserver vserver\_name -policyname default -ruleindex 1 -protocol cifs -clientmatch 0.0.0.0/0 -rorule any -rwrule any -superuser any
- 3. Compruebe la creación de reglas mediante vserver export-policy rule show comando.

#### **Resultados**

Ahora, cualquier cliente de SMB puede acceder a cualquier volumen o qtree creado en la SVM.

# **Cree una LIF**

Una LIF es una dirección IP asociada con un puerto físico o lógico. Si hay un fallo de un componente, un LIF puede conmutar al respaldo o migrarse a un puerto físico diferente, lo que continúa comunicándose con la red.

#### **Antes de empezar**

- El puerto de red físico o lógico subyacente debe haber sido configurado para el administrador up estado.
- Si tiene pensado utilizar un nombre de subred para asignar la dirección IP y el valor de máscara de red para una LIF, la subred ya debe existir.

Las subredes contienen un grupo de direcciones IP que pertenecen a la misma subred de capa 3. Se crean mediante la network subnet create comando.

• El mecanismo para especificar el tipo de tráfico que maneja una LIF ha cambiado. Para ONTAP 9.5 y versiones anteriores, LIF usaba funciones para especificar el tipo de tráfico que gestionaría. A partir de ONTAP 9.6, los LIF utilizan políticas de servicio para especificar el tipo de tráfico que manejaría.

#### **Acerca de esta tarea**

- Puede crear tanto LIF IPv4 como IPv6 en el mismo puerto de red.
- Si tiene un gran número de LIF en su clúster, puede verificar la capacidad de LIF admitida en el clúster

mediante el network interface capacity show Comando y la capacidad de LIF admitida en cada nodo mediante el network interface capacity details show (en el nivel de privilegio avanzado).

• A partir de ONTAP 9.7, si ya existen otras LIF para la SVM en la misma subred, no es necesario especificar el puerto de inicio de la LIF. ONTAP elige automáticamente un puerto aleatorio en el nodo raíz especificado en el mismo dominio de retransmisión que las otras LIF ya configuradas en la misma subred.

### **Pasos**

1. Cree una LIF:

```
network interface create -vserver vserver_name -lif lif_name -role data -data
-protocol cifs -home-node node_name -home-port port_name {-address IP_address
-netmask IP address | -subnet-name subnet name} -firewall-policy data -auto
-revert {true|false}
```
## **ONTAP 9.5 y anteriores**

`network interface create -vserver *vserver\_name* -lif *lif\_name* -role data -data-protocol cifs -home-node *node\_name* -home-port *port\_name* {-address *IP\_address* -netmask *IP\_address*

-subnet-name *subnet\_name*} -firewall-policy data -auto-revert {true

false}`

## **ONTAP 9.6 y posterior**

`network interface create -vserver *vserver\_name* -lif *lif\_name* -service-policy *service\_policy\_name* -home -node *node\_name* -home-port *port\_name* {-address *IP\_address* -netmask *IP\_address*

-subnet-name *subnet\_name*} -firewall-policy data -auto-revert {true

false}`

- La -role No se requiere el parámetro al crear una LIF con una política de servicio (a partir de ONTAP 9.6).
- La -data-protocol No se requiere el parámetro al crear una LIF con una política de servicio (a partir de ONTAP 9.6). Cuando se utiliza ONTAP 9,5 y versiones anteriores, el -data-protocol Debe especificarse el parámetro cuando se crea el LIF y no se puede modificar más adelante sin destruir ni volver a crear la LIF de datos.
- -home-node Es el nodo al que devuelve el LIF cuando el network interface revert El comando se ejecuta en la LIF.

También puede especificar si el LIF debería volver automáticamente al nodo raíz y al puerto raíz con el -auto-revert opción.

- -home-port Es el puerto físico o lógico al que devuelve la LIF cuando el network interface revert El comando se ejecuta en la LIF.
- Puede especificar una dirección IP con el -address y.. -netmask o puede habilitar la asignación desde una subred con -subnet name opción.
- Al usar una subred para suministrar la dirección IP y la máscara de red, si la subred se definió con una puerta de enlace, se añadirá automáticamente a la SVM una ruta predeterminada a esa puerta de enlace cuando se cree una LIF con dicha subred.
- Si asigna direcciones IP manualmente (sin una subred), es posible que deba configurar una ruta predeterminada para una puerta de enlace si hay clientes o controladores de dominio en una subred IP diferente. La network route create La página man contiene información sobre la creación de una ruta estática dentro de una SVM.
- Para la -firewall-policy opción, utilice el mismo valor predeterminado data Como el rol de LIF.

Si lo desea, puede crear y agregar una política de firewall personalizada más adelante.

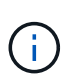

A partir de ONTAP 9.10.1, las políticas de firewall están obsoletas y sustituidas por completo por políticas de servicios LIF. Para obtener más información, consulte ["Configurar](https://docs.netapp.com/es-es/ontap/networking/configure_firewall_policies_for_lifs.html) [políticas de firewall para LIF".](https://docs.netapp.com/es-es/ontap/networking/configure_firewall_policies_for_lifs.html)

◦ -auto-revert Permite especificar si un LIF de datos se revierte automáticamente a su nodo principal en circunstancias como el inicio, los cambios en el estado de la base de datos de gestión o el momento en que se realiza la conexión de red. El valor predeterminado es false, pero puede establecerlo en false según las políticas de administración de red del entorno.

2. Compruebe que la LIF se ha creado correctamente:

network interface show

3. Compruebe que se pueda acceder a la dirección IP configurada:

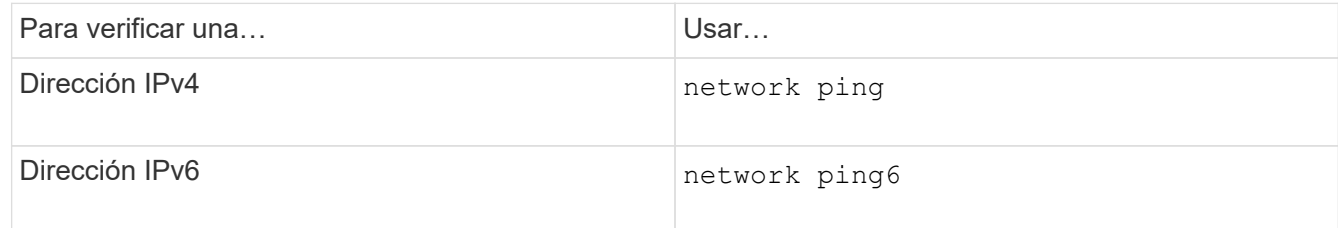

## **Ejemplos**

El siguiente comando crea una LIF y especifica la dirección IP y los valores de máscara de red mediante el -address y.. -netmask parámetros:

```
network interface create -vserver vs1.example.com -lif datalif1 -role data
-data-protocol cifs -home-node node-4 -home-port e1c -address 192.0.2.145
-netmask 255.255.255.0 -firewall-policy data -auto-revert true
```
El siguiente comando crea una LIF y asigna valores de dirección IP y máscara de red a partir de la subred especificada (denominada cliente1 sub):

network interface create -vserver vs3.example.com -lif datalif3 -role data -data-protocol cifs -home-node node-3 -home-port e1c -subnet-name client1 sub -firewall-policy data -auto-revert true

El siguiente comando muestra todas las LIF del clúster-1. Data LIF datalif1 y datalif3 están configurados con direcciones IPv4, y datalif4 está configurado con una dirección IPv6:

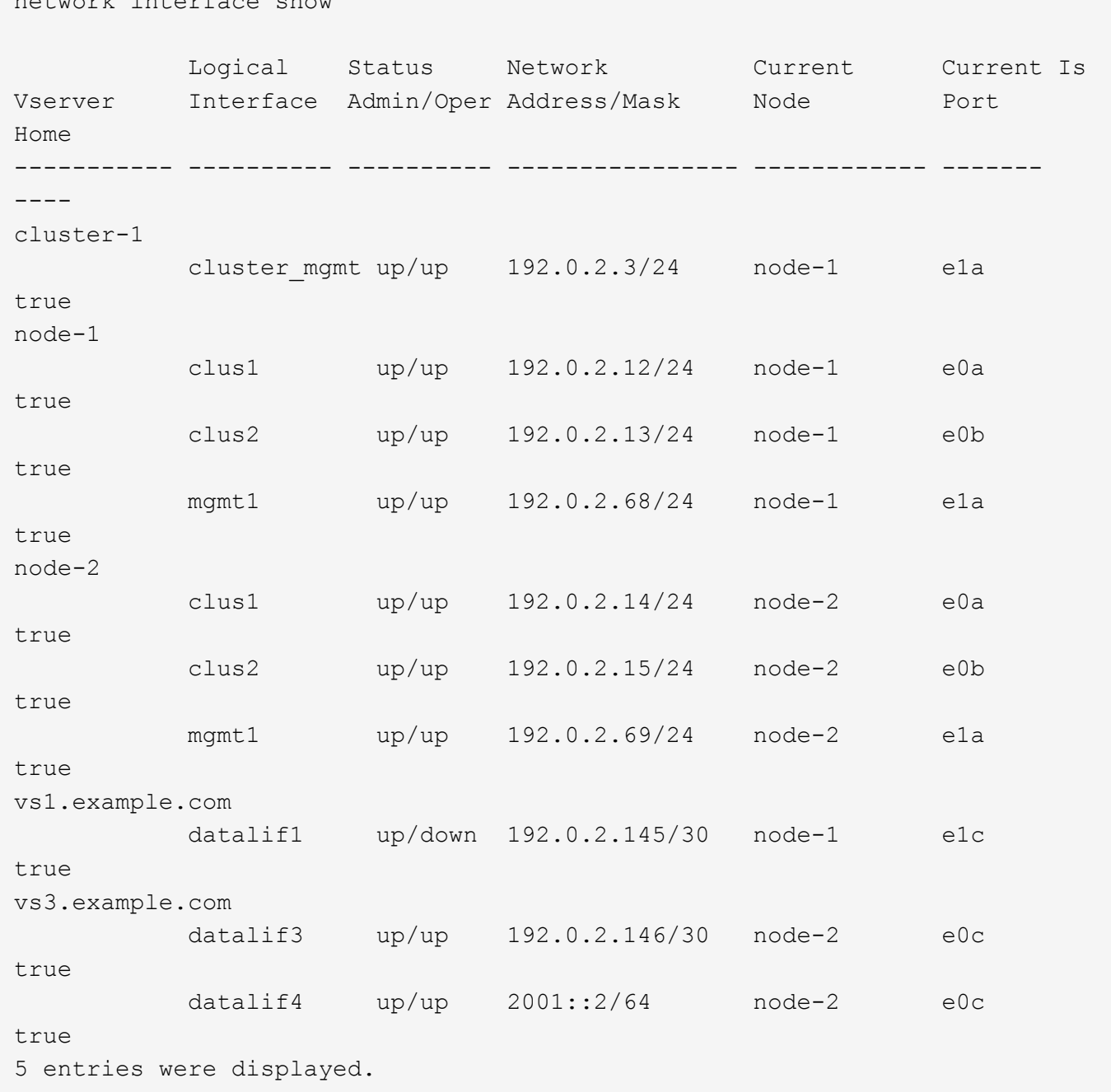

El siguiente comando muestra cómo crear una LIF de datos NAS asignada con default-data-files política de servicio:

network interface create -vserver vs1 -lif lif2 -home-node node2 -homeport e0d -service-policy default-data-files -subnet-name ipspace1

# **Habilite DNS para la resolución de nombres de host**

network interface show

Puede utilizar el vserver services name-service dns Comando para habilitar DNS en una SVM y configurarlo para usar DNS en la resolución de nombres de host. Los nombres de host se resuelven mediante servidores DNS externos.

### **Antes de empezar**

Un servidor DNS para todo el sitio debe estar disponible para las búsquedas de nombre de host.

Debe configurar más de un servidor DNS para evitar un único punto de error. La vserver services nameservice dns create El comando emite una advertencia si introduce solo un nombre de servidor DNS.

#### **Acerca de esta tarea**

La *Network Management Guide* contiene información acerca de la configuración de DNS dinámico en la SVM.

### **Pasos**

1. Habilite DNS en la SVM: vserver services name-service dns create -vserver vserver name -domains domain name -name-servers ip addresses -state enabled

El siguiente comando habilita los servidores DNS externos en la SVM vs1:

```
vserver services name-service dns create -vserver vs1.example.com
-domains example.com -name-servers 192.0.2.201,192.0.2.202 -state
enabled
```
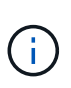

A partir de ONTAP 9,2, el vserver services name-service dns create El comando realiza una validación automática de la configuración e informa de un mensaje de error si ONTAP no puede ponerse en contacto con el servidor de nombres.

2. Muestre las configuraciones del dominio DNS mediante vserver services name-service dns show comando. ''

El siguiente comando muestra las configuraciones de DNS de todas las SVM del clúster:

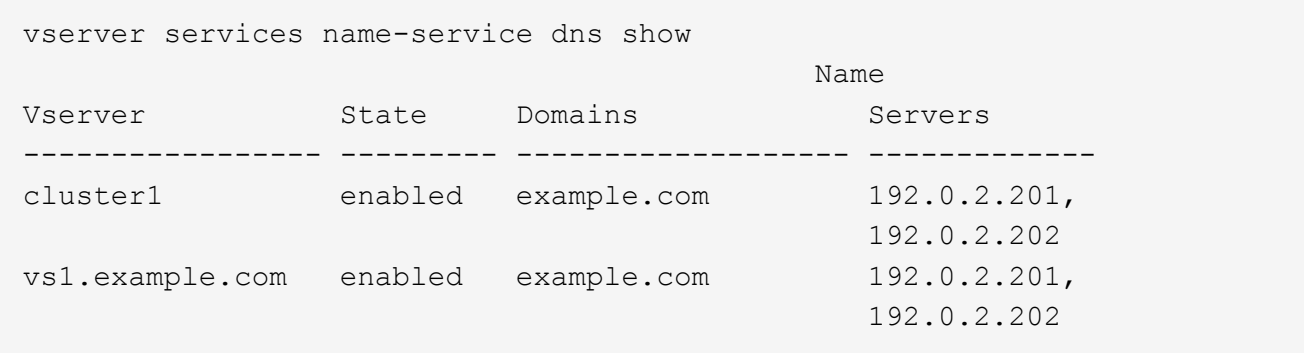

El siguiente comando muestra información detallada de la configuración de DNS para SVM vs1:

```
vserver services name-service dns show -vserver vs1.example.com
                  Vserver: vs1.example.com
                  Domains: example.com
            Name Servers: 192.0.2.201, 192.0.2.202
      Enable/Disable DNS: enabled
          Timeout (secs): 2
        Maximum Attempts: 1
```
3. Valide el estado de los servidores de nombres utilizando vserver services name-service dns check comando.

La vserver services name-service dns check El comando está disponible a partir de ONTAP 9.2.

vserver services name-service dns check -vserver vs1.example.com Vserver Name Server Status Status Details ---------------- ------------- ---------- ------------------------- vs1.example.com 10.0.0.50 up Response time (msec): 2 vs1.example.com 10.0.0.51 up Response time (msec): 2

# **Configurar un servidor SMB en un dominio de Active Directory**

#### **Configurar los servicios de tiempo**

Antes de crear un servidor SMB en una controladora de Active Domain, debe asegurarse de que la hora y la hora del clúster de los controladores de dominio al que pertenecerá el servidor SMB coincidan con en un plazo de cinco minutos.

#### **Acerca de esta tarea**

Debe configurar los servicios NTP del clúster para que usen los mismos servidores NTP para la sincronización horaria que utiliza el dominio de Active Directory.

A partir de ONTAP 9.5, puede configurar el servidor NTP con autenticación simétrica.

#### **Pasos**

- 1. Configure los servicios de hora mediante el cluster time-service ntp server create comando.
	- Para configurar los servicios de hora sin autenticación simétrica, introduzca el siguiente comando: cluster time-service ntp server create -server server ip address
	- Para configurar los servicios de hora con autenticación simétrica, introduzca el siguiente comando: cluster time-service ntp server create -server server ip address -key-id key id cluster time-service ntp server create -server 10.10.10.1 cluster time-service ntp server create -server 10.10.10.2

2. Compruebe que los servicios de hora se han configurado correctamente mediante el cluster timeservice ntp server show comando.

cluster time-service ntp server show

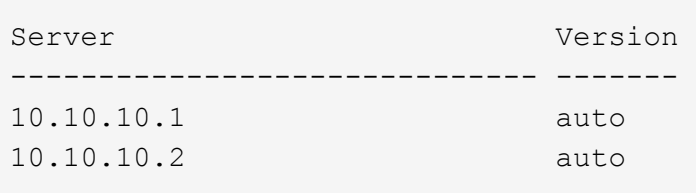

# **Comandos para gestionar la autenticación simétrica en servidores NTP**

A partir de ONTAP 9.5, se admite la versión 3 del protocolo de tiempo de redes (NTP). NTPv3 incluye autenticación simétrica mediante claves SHA-1 que aumenta la seguridad de la red.

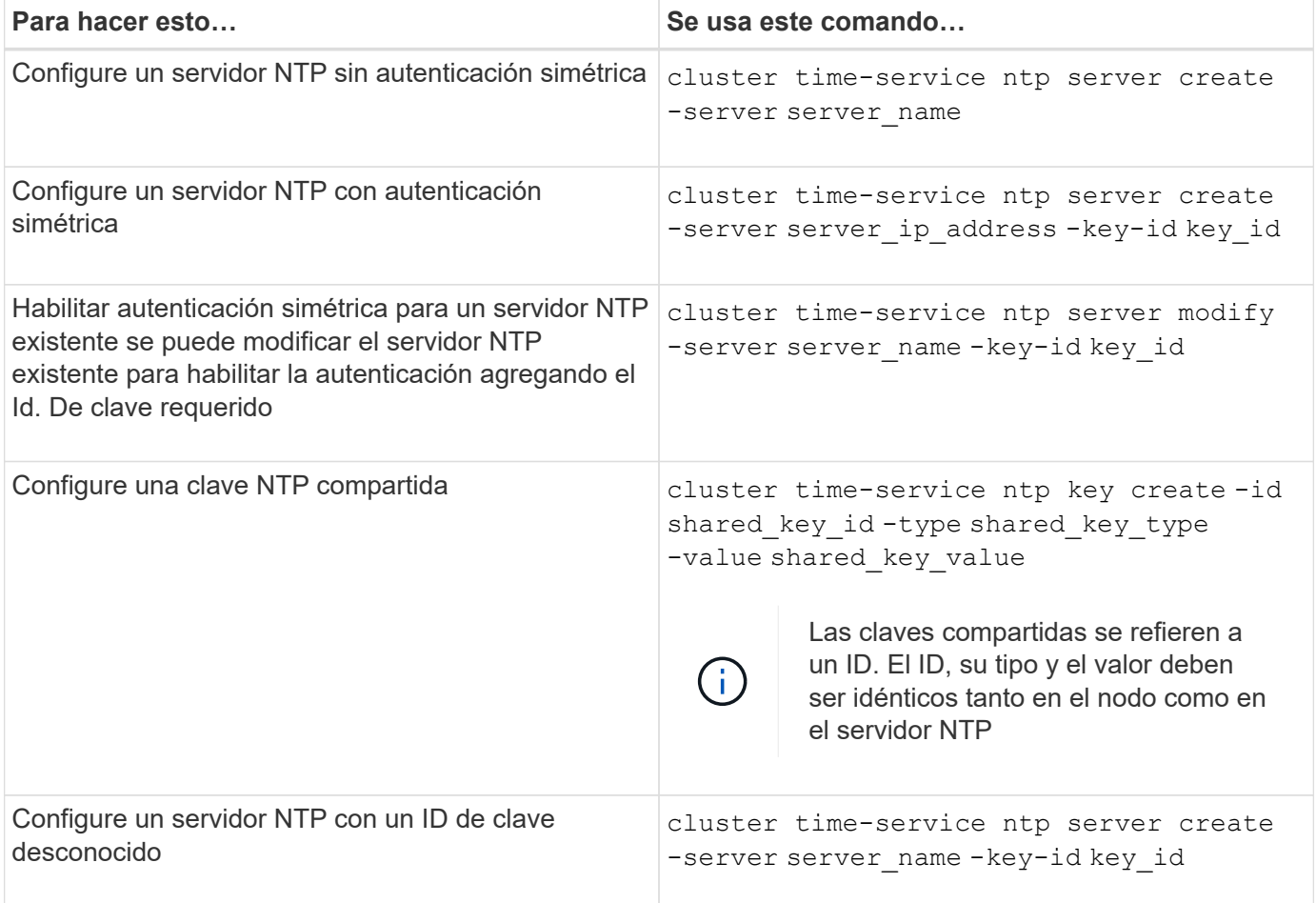

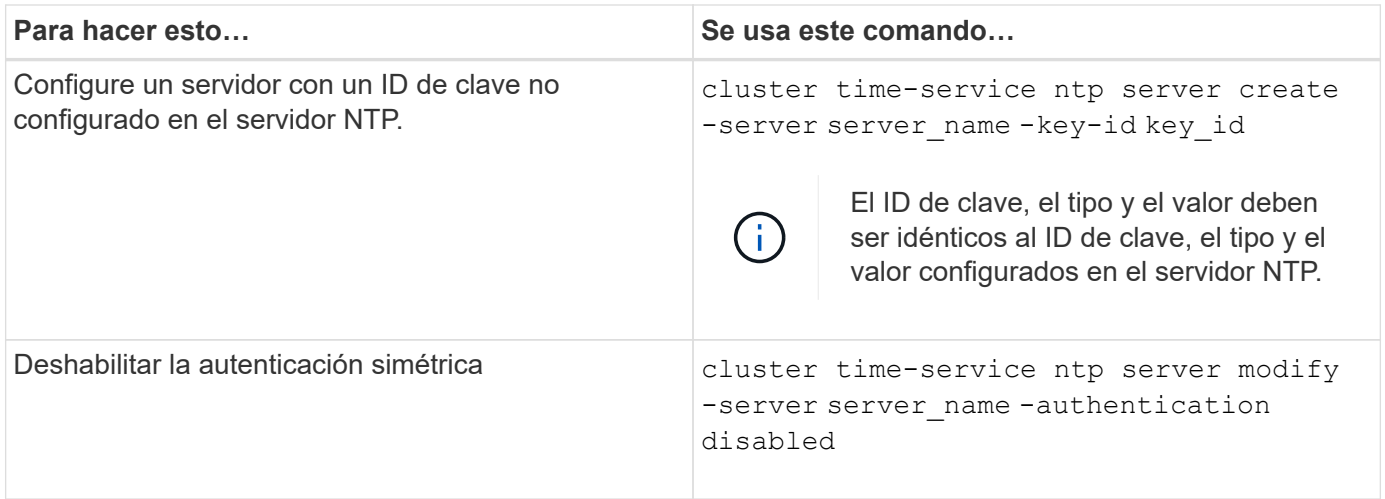

# **Cree un servidor SMB en un dominio de Active Directory**

Puede utilizar el vserver cifs create Para crear un servidor SMB en la SVM y especificar el dominio de Active Directory (AD) al que pertenece.

# **Antes de empezar**

Las SVM y los LIF que utiliza para servir datos deben haberse configurado para permitir el protocolo SMB. Las LIF deben poder conectarse a los servidores DNS configurados en la SVM y a un controlador de dominio AD del dominio al que desea unirse al servidor SMB.

Cualquier usuario con autorización para crear cuentas de máquina en el dominio de AD al que se va a unir el servidor SMB puede crear el servidor SMB en la SVM. Esto puede incluir usuarios de otros dominios.

A partir de ONTAP 9.7, el administrador de AD puede proporcionarle un URI a un archivo keytab como alternativa a proporcionarle un nombre y una contraseña a una cuenta de Windows con privilegios. Cuando reciba el URI, inclúyalo en el -keytab-uri con el vserver cifs comandos.

# **Acerca de esta tarea**

Al crear un servidor SMB en un dominio de directorio de actividades:

- Debe usar el nombre de dominio completo (FQDN) al especificar el dominio.
- La configuración predeterminada es agregar la cuenta de máquina del servidor SMB al objeto CN=Computer de Active Directory.
- Puede optar por agregar el servidor SMB a una unidad organizativa (OU) diferente mediante el -ou opción.
- Opcionalmente, puede elegir agregar una lista delimitada por comas de uno o más alias NetBIOS (hasta 200) para el servidor SMB.

La configuración de alias NetBIOS para un servidor SMB puede ser útil cuando está consolidando datos de otros servidores de archivos en el servidor SMB y desea que el servidor SMB responda a los nombres de los servidores originales.

La vserver cifs las páginas de manual contienen parámetros opcionales y requisitos de nomenclatura adicionales.

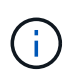

A partir de ONTAP 9.1, puede habilitar SMB versión 2.0 para conectarse a un controlador de dominio (DC). Hacerlo es necesario si ha deshabilitado SMB 1.0 en controladores de dominio. A partir de ONTAP 9.2, SMB 2.0 está habilitado de forma predeterminada.

A partir de ONTAP 9.8, puede especificar que se cifren las conexiones a los controladores de dominio. ONTAP requiere cifrado para las comunicaciones del controlador de dominio cuando el -encryption-required -for-dc-connection opción establecida en true; el valor predeterminado es false. Cuando se establece la opción, solo se utilizará el protocolo SMB3 para las conexiones ONTAP-DC, ya que el cifrado solo es compatible con SMB3. .

["Gestión de SMB"](https://docs.netapp.com/es-es/ontap/smb-admin/index.html) Contiene más información acerca de las opciones de configuración del servidor SMB.

#### **Pasos**

1. Compruebe que SMB tiene licencia en el clúster: system license show -package cifs

La licencia SMB se incluye con ["ONTAP One"](https://docs.netapp.com/us-en/ontap/system-admin/manage-licenses-concept.html#licenses-included-with-ontap-one). Si no tiene ONTAP One y la licencia no está instalada, póngase en contacto con su representante de ventas.

No se requiere una licencia de CIFS si el servidor SMB se usará solo para autenticación.

2. Cree el servidor SMB en un dominio de AD: vserver cifs create -vserver vserver name -cifs-server smb server name -domain FQDN [-ou organizational unit][-netbiosaliases NetBIOS name, ...][-keytab-uri {(ftp|http)://hostname|IP address}][comment text]

Al unirse a un dominio, este comando puede tardar varios minutos en completarse.

El siguiente comando crea el servidor SMB «s' mb\_server01» en el dominio "'example.com`":

```
cluster1::> vserver cifs create -vserver vs1.example.com -cifs-server
smb server01 -domain example.com
```
El siguiente comando crea el servidor SMB «smemoria\_servidor 2» en el dominio «mydomain.com`" y autentica al administrador ONTAP con un archivo keytab:

cluster1::> vserver cifs create -vserver vs1.mydomain.com -cifs-server smb server02 -domain mydomain.com -keytab-uri http://admin.mydomain.com/ontap1.keytab

3. Compruebe la configuración del servidor SMB mediante el vserver cifs show comando.

En este ejemplo, el resultado del comando muestra que se creó en SVM vs1.example.com un servidor SMB denominado "MB\_SERVER01", que se unió al dominio "'example.com'".

```
cluster1::> vserver cifs show -vserver vs1
                                              Vserver: vs1.example.com
                            CIFS Server NetBIOS Name: SMB_SERVER01
                      NetBIOS Domain/Workgroup Name: EXAMPLE
                         Fully Qualified Domain Name: EXAMPLE.COM
Default Site Used by LIFs Without Site Membership:
                                Authentication Style: domain
                  CIFS Server Administrative Status: up
                             CIFS Server Description: -
                             List of NetBIOS Aliases: -
```
4. Si lo desea, habilite la comunicación cifrada con el controlador de dominio (ONTAP 9.8 y posterior): vserver cifs security modify -vserver svm\_name -encryption-required-for-dc -connection true

#### **Ejemplos**

El siguiente comando crea un servidor SMB denominado «mb\_server02» en la SVM vs2.example.com en el dominio «'example.com`". La cuenta de equipo se crea en el contenedor "'OU=eng,OU=corp,DC=example,DC=com'". Al servidor SMB se le asigna un alias NetBIOS.

```
cluster1::> vserver cifs create -vserver vs2.example.com –cifs-server
smb server02 -domain example.com -ou OU=eng, OU=corp -netbios-aliases
old_cifs_server01
cluster1::> vserver cifs show -vserver vs1
                                             Vserver: vs2.example.com
                            CIFS Server NetBIOS Name: SMB_SERVER02
                      NetBIOS Domain/Workgroup Name: EXAMPLE
                        Fully Qualified Domain Name: EXAMPLE.COM
Default Site Used by LIFs Without Site Membership:
                                Authentication Style: domain
                  CIFS Server Administrative Status: up
                             CIFS Server Description: -
                             List of NetBIOS Aliases: OLD_CIFS_SERVER01
```
El siguiente comando permite a un usuario de un dominio diferente, en este caso un administrador de un dominio de confianza, crear un servidor SMB denominado «smemoria\_servidor03» en la SVM vs3.example.com. La -domain La opción especifica el nombre del dominio principal (especificado en la configuración DNS) en el que desea crear el servidor SMB. La username la opción especifica el administrador del dominio de confianza.

- Dominio principal: example.com
- Dominio de confianza: trust.lab.com
- Nombre de usuario del dominio de confianza: Administrador1

```
cluster1::> vserver cifs create -vserver vs3.example.com -cifs-server
smb server03 -domain example.com
Username: Administrator1@trust.lab.com
Password: . . .
```
# **Crear archivos keytab para autenticación SMB**

A partir de ONTAP 9.7, ONTAP admite la autenticación de SVM con servidores Active Directory (AD) mediante archivos keytab. Los administradores DE AD generan un archivo keytab y lo ponen a disposición de los administradores de ONTAP como un identificador uniforme de recursos (URI), que se proporciona cuando vserver cifs Los comandos requieren autenticación Kerberos con el dominio AD.

Los administradores DE AD pueden crear los archivos keytab utilizando el servidor estándar de Windows ktpass comando. El comando debe ejecutarse en el dominio principal donde la autenticación es necesaria. La ktpass el comando se puede utilizar para generar archivos keytab sólo para usuarios de dominio principal; las claves generadas con usuarios de dominio de confianza no son compatibles.

Los archivos keytab se generan para usuarios específicos de administrador de ONTAP. Siempre que la contraseña del usuario administrador no cambie, las claves generadas para el tipo de cifrado específico y el dominio no cambiarán. Por lo tanto, se requiere un nuevo archivo keytab cada vez que se cambia la contraseña del usuario admin.

Se admiten los siguientes tipos de cifrado:

- AES256-SHA1
- DES-CBC-MD5

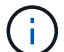

ONTAP no admite el tipo de cifrado DES-CBC-CRC.

• RC4-HMAC

AES256 es el tipo de cifrado más alto y se debe utilizar si está activado en el sistema ONTAP.

Los archivos keytab se pueden generar especificando la contraseña de administrador o mediante una contraseña generada aleatoriamente. Sin embargo, en cualquier momento sólo se puede utilizar una opción de contraseña, ya que en el servidor AD se necesita una clave privada específica para el usuario administrador para descifrar las claves del archivo keytab. Cualquier cambio en la clave privada de un administrador específico anulará el archivo keytab.

# **Configurar un servidor SMB en un grupo de trabajo**

#### **Configure un servidor SMB en una descripción general de grupo de trabajo**

La configuración de un servidor SMB como miembro de un grupo de trabajo consiste en crear el servidor SMB y, a continuación, crear usuarios y grupos locales.

Puede configurar un servidor SMB en un grupo de trabajo cuando la infraestructura de dominio de Microsoft

Active Directory no está disponible.

Un servidor SMB en modo de grupo de trabajo sólo admite autenticación NTLM y no admite autenticación Kerberos.

# **Cree un servidor SMB en un grupo de trabajo**

Puede utilizar el vserver cifs create Comando para crear un servidor SMB en la SVM y especificar el grupo de trabajo al que pertenece.

# **Antes de empezar**

Las SVM y los LIF que utiliza para servir datos deben haberse configurado para permitir el protocolo SMB. Los LIF deben poder conectarse con los servidores DNS que estén configurados en la SVM.

## **Acerca de esta tarea**

Los servidores SMB en modo de grupo de trabajo no admiten las siguientes funciones de SMB:

- Protocolo de testimonio de SMB3
- Recursos compartidos de CA de SMB3
- SQL sobre SMB
- Redirección de carpetas
- Perfiles de roaming
- Objeto de directiva de grupo (GPO)
- Servicio Snapshot de volumen (VSS)

La vserver cifs las páginas de manual contienen parámetros de configuración y requisitos de nomenclatura opcionales adicionales.

#### **Pasos**

1. Compruebe que SMB tiene licencia en el clúster: system license show -package cifs

La licencia SMB se incluye con ["ONTAP One"](https://docs.netapp.com/us-en/ontap/system-admin/manage-licenses-concept.html#licenses-included-with-ontap-one). Si no tiene ONTAP One y la licencia no está instalada, póngase en contacto con su representante de ventas.

No se requiere una licencia de CIFS si el servidor SMB se usará solo para autenticación.

2. Cree el servidor SMB en un grupo de trabajo: vserver cifs create -vserver vserver name -cifs-server cifs server name -workgroup workgroup name [-comment text]

El siguiente comando crea el servidor SMB «s' mb\_server01» en el grupo de trabajo «'workgroup01'»:

```
cluster1::> vserver cifs create -vserver vs1.example.com -cifs-server
SMB SERVER01 -workgroup workgroup01
```
3. Compruebe la configuración del servidor SMB mediante el vserver cifs show comando.

En el ejemplo siguiente, el resultado del comando muestra que se creó un servidor SMB denominado «MB\_server01» en SVM vs1.example.com en el grupo de trabajo «'workgroup01'»:

```
cluster1::> vserver cifs show -vserver vs0
                                              Vserver: vs1.example.com
                            CIFS Server NetBIOS Name: SMB_SERVER01
                       NetBIOS Domain/Workgroup Name: workgroup01
                         Fully Qualified Domain Name: -
                                 Organizational Unit: -
Default Site Used by LIFs Without Site Membership: -
                                       Workgroup Name: workgroup01
                                Authentication Style: workgroup
                   CIFS Server Administrative Status: up
                             CIFS Server Description:
                             List of NetBIOS Aliases: -
```
#### **Después de terminar**

Para un servidor CIFS en un grupo de trabajo, debe crear usuarios locales y, opcionalmente, grupos locales en la SVM.

#### **Información relacionada**

["Gestión de SMB"](https://docs.netapp.com/es-es/ontap/smb-admin/index.html)

#### **Crear cuentas de usuario locales**

Se puede crear una cuenta de usuario local que se pueda utilizar para autorizar el acceso a los datos contenidos en la SVM a través de una conexión de SMB. También es posible usar cuentas de usuario locales para la autenticación al crear una sesión SMB.

#### **Acerca de esta tarea**

La funcionalidad de usuario local se habilita de forma predeterminada cuando se crea la SVM.

Al crear una cuenta de usuario local, debe especificar un nombre de usuario y debe especificar la SVM con la que desea asociar la cuenta.

La vserver cifs users-and-groups local-user las páginas de manual contienen detalles sobre parámetros opcionales y requisitos de nomenclatura.

#### **Pasos**

1. Cree el usuario local: vserver cifs users-and-groups local-user create -vserver *vserver\_name* -user-name *user\_name optional\_parameters*

Los siguientes parámetros opcionales pueden ser útiles:

◦ -full-name

Nombre completo del usuario.

◦ -description

Una descripción para el usuario local.

◦ -is-account-disabled {true|false}

Especifica si la cuenta de usuario está habilitada o deshabilitada. Si no se especifica este parámetro, el valor predeterminado es habilitar la cuenta de usuario.

El comando solicita la contraseña del usuario local.

- 2. Introduzca una contraseña para el usuario local y confirme la contraseña.
- 3. Compruebe que el usuario se ha creado correctamente: vserver cifs users-and-groups localuser show -vserver *vserver\_name*

## **Ejemplo**

En el siguiente ejemplo se crea un usuario local «MMB\_SERVER01\sue», con el nombre completo «Sue Chang», asociado a SVM vs1.example.com:

```
cluster1::> vserver cifs users-and-groups local-user create -vserver
vs1.example.com ‑user-name SMB_SERVER01\sue -full-name "Sue Chang"
Enter the password:
Confirm the password:
cluster1::> vserver cifs users-and-groups local-user show
Vserver User Name Full Name Description
-------- -------------------------- ---------- -------------
vs1 SMB SERVER01\Administrator Built-in administrator
account
vs1 SMB SERVER01\sue Sue Chang
```
# **Crear grupos locales**

Es posible crear grupos locales que se puedan utilizar para autorizar el acceso a los datos asociados con la SVM a través de una conexión de SMB. También puede asignar privilegios que definen los derechos de usuario o las capacidades que tiene un miembro del grupo.

#### **Acerca de esta tarea**

La funcionalidad de grupo local se habilita de forma predeterminada cuando se crea la SVM.

Cuando se crea un grupo local, debe especificar un nombre para el grupo y debe especificar la SVM con la que desea asociar el grupo. Puede especificar un nombre de grupo con o sin el nombre de dominio local y, opcionalmente, puede especificar una descripción para el grupo local. No puede agregar un grupo local a otro grupo local.

La vserver cifs users-and-groups local-group las páginas de manual contienen detalles sobre parámetros opcionales y requisitos de nomenclatura.

#### **Pasos**

1. Cree el grupo local: vserver cifs users-and-groups local-group create -vserver vserver name -group-name group name

El siguiente parámetro opcional puede ser útil:

◦ -description

Una descripción para el grupo local.

2. Compruebe que el grupo se ha creado correctamente: vserver cifs users-and-groups localgroup show -vserver vserver name

#### **Ejemplo**

En el siguiente ejemplo se crea un grupo local "MB\_SERVER01\engineering" asociado con SVM vs1:

```
cluster1::> vserver cifs users-and-groups local-group create -vserver
vs1.example.com -group-name SMB_SERVER01\engineering
cluster1::> vserver cifs users-and-groups local-group show -vserver
vs1.example.com
Vserver Group Name Group Description
---------------- ---------------------------- ----------------------------
vs1.example.com BUILTIN\Administrators Built-in Administrators
group
vs1.example.com BUILTIN\Backup Operators Backup Operators group
vs1.example.com BUILTIN\Power Users Restricted administrative
privileges
vs1.example.com BUILTIN\Users All users
vs1.example.com SMB_SERVER01\engineering
vs1.example.com SMB_SERVER01\sales
```
#### **Después de terminar**

Debe agregar miembros al nuevo grupo.

#### **Administrar la pertenencia a grupos locales**

Puede administrar la pertenencia a grupos locales agregando y eliminando usuarios locales o de dominio, o agregando y eliminando grupos de dominios. Esto resulta útil si desea controlar el acceso a los datos basándose en los controles de acceso colocados en el grupo o si desea que los usuarios tengan privilegios asociados a ese grupo.

#### **Acerca de esta tarea**

Si ya no desea que un usuario local, un usuario de dominio o un grupo de dominio tenga derechos de acceso o privilegios basados en la pertenencia a un grupo, puede quitar el miembro del grupo.

Debe tener en cuenta lo siguiente al agregar miembros a un grupo local:

• No puede agregar usuarios al grupo especial *Everyone*.

- No puede agregar un grupo local a otro grupo local.
- Para agregar un usuario o grupo de dominio a un grupo local, ONTAP debe poder resolver el nombre a un SID.

Debe tener en cuenta lo siguiente al quitar miembros de un grupo local:

- No puede eliminar miembros del grupo especial *Everyone*.
- Para quitar un miembro de un grupo local, ONTAP debe poder resolver su nombre a un SID.

### **Pasos**

1. Agregar o quitar un miembro de un grupo.

◦ Añadir miembro: vserver cifs users-and-groups local-group add-members ‑vserver vserver name  $-q$ roup-name group name  $-m$ ember-names name $[$ ,...]

Puede especificar una lista delimitada por comas de usuarios locales, usuarios de dominio o grupos de dominio que desee agregar al grupo local especificado.

◦ Quitar un miembro: vserver cifs users-and-groups local-group remove-members -vserver vserver name -group-name group name -member-names name  $[,...]$ 

Puede especificar una lista delimitada por comas de usuarios locales, usuarios de dominio o grupos de dominio que desee quitar del grupo local especificado.

# **Ejemplos**

En el siguiente ejemplo se agrega un usuario local "MB\_SERVER01\sue" al grupo local "MB\_SERVER01\engineering" en la SVM vs1.example.com:

```
cluster1::> vserver cifs users-and-groups local-group add-members -vserver
vs1.example.com -group-name SMB_SERVER01\engineering -member-names
SMB SERVER01\sue
```
En el siguiente ejemplo se eliminan los usuarios locales "MB\_SERVER01\sue" y "MB\_SERVER01\james" del grupo local "MB\_SERVER01\engineering" en la SVM vs1.example.com:

cluster1::> vserver cifs users-and-groups local-group remove-members -vserver vs1.example.com -group-name SMB SERVER\engineering -member-names SMB\_SERVER\sue, SMB\_SERVER\james

# **Compruebe las versiones habilitadas de SMB**

En la versión ONTAP 9, se determinan las versiones de SMB que se habilitan de forma predeterminada para las conexiones con clientes y controladoras de dominio. Debe verificar si el servidor SMB admite los clientes y la funcionalidad que requiere su entorno.

# **Acerca de esta tarea**

Para las conexiones con clientes y controladoras de dominio, debe habilitar SMB 2.0 y una versión posterior siempre que sea posible. Por motivos de seguridad, debe evitar el uso de SMB 1.0 y debe deshabilitarlo si ha verificado que no es necesario en su entorno.

En ONTAP 9, las versiones 2.0 y posteriores de SMB se habilitan de forma predeterminada para conexiones cliente, pero la versión de SMB 1.0 habilitada de forma predeterminada depende de su versión de ONTAP.

• A partir de ONTAP 9.1 P8, SMB 1.0 se puede deshabilitar en las SVM.

La-smb1-enabled de la vserver cifs options modify El comando habilita o deshabilita SMB 1.0.

• A partir de ONTAP 9.3, está deshabilitado de forma predeterminada en las nuevas SVM.

Si el servidor SMB se encuentra en un dominio de Active Directory (AD), es posible habilitar SMB 2.0 para conectarse a un controlador de dominio (DC) empezando por ONTAP 9.1. Es necesario hacerlo si ha deshabilitado SMB 1.0 en los centros de datos. A partir de ONTAP 9.2, SMB 2.0 está habilitado de forma predeterminada para las conexiones de CC.

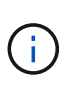

Si -smb1-enabled-for-dc-connections se establece en false aunque -smb1-enabled se establece en true, ONTAP deniega las conexiones SMB 1.0 como cliente, pero continúa aceptando conexiones SMB 1.0 entrantes como servidor.

["Gestión de SMB"](https://docs.netapp.com/es-es/ontap/smb-admin/index.html) Contiene detalles sobre las versiones y la funcionalidad SMB admitidas.

#### **Pasos**

1. Configure el nivel de privilegio en Advanced:

set -privilege advanced

2. Compruebe qué versiones de SMB están habilitadas:

```
vserver cifs options show
```
Puede desplazarse hacia abajo por la lista para ver las versiones de SMB habilitadas para conexiones de clientes y si está configurando un servidor SMB en un dominio de AD para conexiones de dominio de AD.

- 3. Habilite o deshabilite el protocolo SMB para las conexiones de cliente según sea necesario:
	- Para habilitar una versión de SMB:

```
vserver cifs options modify -vserver <vserver name> -<smb version>
true
```
Los valores posibles para smb version:

- -smb1-enabled
- -smb2-enabled
- -smb3-enabled

▪ -smb31-enabled

El siguiente comando habilita SMB 3,1 en SVM vs1.example.com: cluster1::\*> vserver cifs options modify -vserver vs1.example.com -smb31-enabled true

◦ Para deshabilitar una versión de SMB:

```
vserver cifs options modify -vserver <vserver name> -<smb version>
false
```
- 4. Si el servidor SMB se encuentra en un dominio de Active Directory, habilite o deshabilite el protocolo SMB para las conexiones DC según sea necesario:
	- Para habilitar una versión de SMB:

```
vserver cifs security modify -vserver <vserver name> -smb2-enabled
-for-dc-connections true
```
◦ Para deshabilitar una versión de SMB:

```
vserver cifs security modify -vserver <vserver name> -smb2-enabled
-for-dc-connections false
```
5. Vuelva al nivel de privilegio de administrador:

set -privilege admin

# **Asigne el servidor SMB en el servidor DNS**

El servidor DNS del sitio debe tener una entrada que apunte el nombre del servidor SMB y cualquier alias NetBIOS a la dirección IP de la LIF de datos para que los usuarios de Windows puedan asignar una unidad al nombre del servidor SMB.

#### **Antes de empezar**

Debe tener acceso administrativo al servidor DNS del sitio. Si no tiene acceso administrativo, debe solicitar al administrador DNS que realice esta tarea.

#### **Acerca de esta tarea**

Si utiliza alias NetBIOS para el nombre del servidor SMB, es una práctica recomendada crear puntos de entrada del servidor DNS para cada alias.

## **Pasos**

- 1. Inicie sesión en el servidor DNS.
- 2. Cree entradas de búsqueda hacia delante (a Registro de dirección) e inversa (PTR Registro de puntero) para asignar el nombre del servidor SMB a la dirección IP de la LIF de datos.

3. Si utiliza alias NetBIOS, cree una entrada de búsqueda Alias nombre canónico (registro de recursos CNAME) para asignar cada alias a la dirección IP de la LIF de datos del servidor SMB.

# **Resultados**

Una vez que la asignación se propaga a través de la red, los usuarios de Windows pueden asignar una unidad al nombre del servidor SMB o sus alias NetBIOS.

# <span id="page-35-0"></span>**Configure el acceso de clientes SMB al almacenamiento compartido**

# <span id="page-35-1"></span>**Configure el acceso de clientes SMB al almacenamiento compartido**

Para proporcionar acceso al cliente SMB al almacenamiento compartido en una SVM, debe crear un volumen o qtree para proporcionar un contenedor de almacenamiento y, a continuación, crear o modificar un recurso compartido para ese contenedor. Luego, puede configurar los permisos de recursos compartidos y archivos, y probar el acceso desde sistemas cliente.

## **Antes de empezar**

- El bloque de mensajes del servidor debe estar configurado por completo en la SVM.
- Se debe completar cualquier actualización de la configuración de los servicios de nombres.
- Cualquier adición o modificación a una configuración de dominio o grupo de trabajo de Active Directory debe estar completa.

# **Cree un volumen o un contenedor de almacenamiento Qtree**

# **Cree un volumen**

Puede crear un volumen y especificar su punto de unión y otras propiedades mediante la volume create comando.

#### **Acerca de esta tarea**

Un volumen debe incluir una *ruta de unión* para que sus datos estén disponibles para los clientes. Puede especificar la ruta de unión cuando cree un nuevo volumen. Si crea un volumen sin especificar una ruta de unión, debe *Mount* el volumen en el espacio de nombres de la SVM mediante el volume mount comando.

#### **Antes de empezar**

- SMB debe estar configurado y en ejecución.
- El estilo de seguridad de la SVM debe ser NTFS.
- A partir de ONTAP 9.13.1, se pueden crear volúmenes con análisis de capacidad y seguimiento de actividades habilitados. Para activar la capacidad o el seguimiento de actividades, emita el volume create comando con -analytics-state o. -activity-tracking-state establezca en on.

Para obtener más información sobre el análisis de capacidad y el seguimiento de actividades, consulte ["Active File System Analytics"](https://docs.netapp.com/us-en/ontap/task_nas_file_system_analytics_enable.html).

#### **Pasos**

1. Cree el volumen con un punto de unión: volume create -vserver *svm\_name* -volume *volume\_name* -aggregate *aggregate\_name* -size {integer[KB|MB|GB|TB|PB]} -security-style ntfs -junction-path *junction\_path*]

Las opciones para -junction-path son las siguientes:

◦ Directamente bajo la raíz, por ejemplo, /new\_vol

Puede crear un nuevo volumen y especificar que se monte directamente en el volumen raíz de SVM.

◦ En un directorio existente, por ejemplo, /existing\_dir/new\_vol

Puede crear un nuevo volumen y especificar que se monte en un volumen existente (en una jerarquía existente), expresado como un directorio.

Si desea crear un volumen en un nuevo directorio (en una nueva jerarquía debajo de un nuevo volumen), por ejemplo, /new dir/new vol, Entonces debe crear primero un nuevo volumen principal que se junte al volumen raíz de la SVM. A continuación, creará el nuevo volumen secundario en la ruta de unión del nuevo volumen principal (nuevo directorio).

2. Compruebe que el volumen se ha creado con el punto de unión deseado: volume show -vserver *svm\_name* -volume *volume\_name* -junction

#### **Ejemplos**

El siguiente comando crea un nuevo volumen denominado user1 en la SVM vs1.example.com y el agregado aggr1. El nuevo volumen está disponible en /users. El tamaño del volumen es de 750 GB y su garantía de volumen es del tipo volumen (de forma predeterminada).

```
cluster1::> volume create -vserver vs1.example.com -volume users
-aggregate aggr1 -size 750g -junction-path /users
[Job 1642] Job succeeded: Successful
cluster1::> volume show -vserver vs1.example.com -volume users -junction
                         Junction Junction
Vserver Volume Active Junction Path Path Source
----------------- ------- -------- --------------- -----------
vs1.example.com users1 true /users RW_volume
```
El siguiente comando crea un nuevo volumen denominado «'home4'» en la SVM»'vs1.example.com`" y el agregado «'aggr1'». El directorio /eng/ Ya existe en el espacio de nombres para el SVM vs1 y el nuevo volumen estará disponible en /eng/home, que se convierte en el directorio principal de /eng/ espacio de nombres. El volumen tiene un tamaño de 750 GB y su garantía de volumen es de tipo volume (de forma predeterminada).

```
cluster1::> volume create -vserver vs1.example.com -volume home4
-aggregate aggr1 -size 750g -junction-path /eng/home
[Job 1642] Job succeeded: Successful
cluster1::> volume show -vserver vs1.example.com -volume home4 -junction
                        Junction Junction
Vserver Volume Active Junction Path Path Source
---------------- ------- -------- --------------- -----------
vs1.example.com home4 true /eng/home RW_volume
```
# **Cree un qtree**

Puede crear un qtree para que contenga datos y especificar sus propiedades mediante la volume qtree create comando.

#### **Antes de empezar**

- La SVM y el volumen que contendrán el nuevo qtree ya deben existir.
- El estilo de seguridad de la SVM debe ser NTFS y el SMB debe configurarse y ejecutarse.

#### **Pasos**

1. Cree el qtree: volume qtree create -vserver vserver name { -volume volume name -qtree qtree name | -qtree-path qtree path } -security-style ntfs

Puede especificar el volumen y el qtree como argumentos independientes o especificar el argumento de la ruta de qtree en el formato /vol/volume\_name/ qtree\_name.

2. Compruebe que el qtree se ha creado con la ruta de unión que desee: volume qtree show -vserver vserver\_name { -volume volume\_name -qtree qtree\_name | -qtree-path qtree path }

#### **Ejemplo**

En el siguiente ejemplo se crea un qtree llamado qt01 ubicado en la SVM vs1.example.com que tiene una ruta de unión /vol/data1:

```
cluster1::> volume qtree create -vserver vs1.example.com -qtree-path
/vol/data1/qt01 -security-style ntfs
[Job 1642] Job succeeded: Successful
cluster1::> volume qtree show -vserver vs1.example.com -qtree-path
/vol/data1/qt01
                         Vserver Name: vs1.example.com
                          Volume Name: data1
                           Qtree Name: qt01
   Actual (Non-Junction) Qtree Path: /vol/data1/qt01
                       Security Style: ntfs
                          Oplock Mode: enable
                    Unix Permissions: ---rwxr-xr-x
                             Qtree Id: 2
                         Qtree Status: normal
                        Export Policy: default
          Is Export Policy Inherited: true
```
# **Requisitos y consideraciones para crear un recurso compartido de SMB**

Antes de crear un recurso compartido SMB, debe comprender los requisitos para las rutas de acceso compartidas y las propiedades compartidas, especialmente para los directorios iniciales.

La creación de un recurso compartido SMB implica especificar una estructura de ruta de acceso de directorio (mediante el -path en la vserver cifs share create ) a los que accederán los clientes. La ruta de directorio corresponde a la ruta de unión para un volumen o qtree que ha creado en el espacio de nombres de la SVM. Debe haber la ruta de directorio y la ruta de unión correspondiente antes de crear el recurso compartido.

Las rutas de recursos compartidos tienen los siguientes requisitos:

- Un nombre de ruta de acceso de directorio puede tener hasta 255 caracteres.
- Si hay un espacio en el nombre de la ruta de acceso, toda la cadena debe colocarse entre comillas (por ejemplo, "/new volume/mount here").
- Si la ruta UNC (\\servername\sharename\filepath) Del recurso compartido contiene más de 256 caracteres (excluyendo el inicial "'\\" de la ruta UNC), y la ficha **Seguridad** del cuadro Propiedades de Windows no está disponible.

Se trata de un problema del cliente Windows y no de un problema de ONTAP. Para evitar este problema, no cree recursos compartidos con rutas UNC con más de 256 caracteres.

Se pueden cambiar los valores predeterminados de las propiedades compartidas:

• Las propiedades iniciales predeterminadas para todos los recursos compartidos son oplocks, browsable, changenotify, y. show-previous-versions.

• Es opcional especificar propiedades de recurso compartido al crear un recurso compartido.

Sin embargo, si especifica propiedades de recurso compartido al crear el recurso compartido, no se utilizan los valores predeterminados. Si utiliza la -share-properties parámetro al crear un recurso compartido, debe especificar todas las propiedades de recurso compartido que desea aplicar al recurso compartido mediante una lista delimitada por comas.

• Para designar un recurso compartido de directorio principal, utilice homedirectory propiedad.

Esta función permite configurar un recurso compartido que se asigna a directorios diferentes en función del usuario que se conecta a él y un conjunto de variables. En lugar de tener que crear recursos compartidos independientes para cada usuario, puede configurar un solo recurso compartido con varios parámetros del directorio inicial para definir la relación de un usuario entre un punto de entrada (el recurso compartido) y su directorio inicial (un directorio en la SVM).

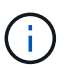

No puede agregar ni quitar esta propiedad después de crear el recurso compartido.

Los recursos compartidos del directorio inicial tienen los siguientes requisitos:

- Antes de crear directorios iniciales SMB, debe agregar al menos una ruta de búsqueda de directorio raíz mediante el vserver cifs home-directory search-path add comando.
- Los recursos compartidos del directorio inicial especificados por el valor de homedirectory en la -share-properties el parámetro debe incluir la %w Variable dinámica (nombre de usuario de Windows) en el nombre del recurso compartido.

El nombre del recurso compartido también puede contener el %d (nombre de dominio) variable dinámica (por ejemplo,  $\&d/\&w$ ) o una parte estática en el nombre del recurso compartido (por ejemplo, home  $1\&w$ ).

• Si los administradores o usuarios utilizan el recurso compartido para conectarse a los directorios de usuarios de otros usuarios (mediante las opciones de vserver cifs home-directory modify comando), el patrón de nombre de recurso compartido dinámico debe ir precedido de una tilde (~).

["Gestión de SMB"](https://docs.netapp.com/es-es/ontap/smb-admin/index.html) y.. vserver cifs share las páginas de manual tienen información adicional.

# **Cree un recurso compartido de SMB**

Debe crear un recurso compartido de SMB para poder compartir datos desde un servidor SMB con clientes SMB. Cuando se crea un recurso compartido, se pueden establecer propiedades de recurso compartido, como designar el recurso compartido como un directorio inicial. También puede personalizar el recurso compartido configurando ajustes opcionales.

#### **Antes de empezar**

La ruta de directorio del volumen o qtree debe existir en el espacio de nombres de la SVM antes de crear el recurso compartido.

#### **Acerca de esta tarea**

Al crear un recurso compartido, la ACL de recurso compartido predeterminada (permisos de uso compartido predeterminados) es Everyone / Full Control. Después de probar el acceso al recurso compartido, debe quitar la ACL de recurso compartido predeterminada y reemplazarla por una alternativa más segura.

#### **Pasos**

1. Si es necesario, cree la estructura de ruta de acceso de directorio para el recurso compartido.

La vserver cifs share create el comando comprueba la ruta especificada en el -path opcional durante la creación del recurso compartido. Si la ruta especificada no existe, el comando falla.

- 2. Cree un recurso compartido de SMB asociado con la SVM especificada: vserver cifs share create -vserver vserver name -share-name share name -path path [-share-properties share properties,...] [other attributes] [-comment text]
- 3. Compruebe que se ha creado el recurso compartido:vserver cifs share show -share-name share\_name

# **Ejemplos**

El siguiente comando crea un recurso compartido SMB denominado «SHARE1» en la SVM vs1.example.com. Su ruta de acceso de directorio es /users, y se crea con propiedades predeterminadas.

```
cluster1::> vserver cifs share create -vserver vs1.example.com -share-name
SHARE1 -path /users
cluster1::> vserver cifs share show -share-name SHARE1
Vserver Share Path Properties Comment ACL
--------------- -------- -------- ---------- -------- -----------
vs1.example.com SHARE1 /users oplocks - Everyone / Full
Control
                                   browsable
                                   changenotify
                                   show-previous-versions
```
# **Comprobar el acceso de cliente de SMB**

Debe verificar si ha configurado SMB correctamente accediendo y escribiendo los datos en el recurso compartido. Debe probar el acceso utilizando el nombre del servidor SMB y todos los alias NetBIOS.

# **Pasos**

- 1. Inicie sesión en un cliente Windows.
- 2. Probar el acceso mediante el nombre del servidor SMB:
	- a. En el Explorador de Windows, asigne una unidad al recurso compartido con el siguiente formato: \ \\SMB\_Server\_Name\Share\_Name

Si la asignación no se realiza correctamente, es posible que la asignación DNS aún no se haya propagado por toda la red. Debe probar el acceso más adelante con el nombre del servidor SMB.

Si el servidor SMB se llama vs1.example.com y el recurso compartido se llama SHARE1, debe introducir lo siguiente: \\vs0.example.com\SHARE1

b. En la unidad recién creada, cree un archivo de prueba y, a continuación, elimine el archivo.

Verificó el acceso de escritura al recurso compartido mediante el nombre del servidor SMB.

3. Repita el paso 2 para cualquier alias NetBIOS.

# **Cree listas de control de acceso a recursos compartidos de SMB**

La configuración de permisos de uso compartido mediante la creación de listas de control de acceso (ACL) para recursos compartidos de SMB permite controlar el nivel de acceso a un recurso compartido para usuarios y grupos.

## **Antes de empezar**

Debe haber decidido qué usuarios o grupos tendrán acceso al recurso compartido.

## **Acerca de esta tarea**

Puede configurar ACL de nivel compartido utilizando nombres de usuarios o grupos locales o de Windows de dominio.

Antes de crear una ACL nueva, debe eliminar la ACL de recurso compartido predeterminada Everyone / Full Control, lo que supone un riesgo para la seguridad.

En modo de grupo de trabajo, el nombre de dominio local es el nombre del servidor SMB.

#### **Pasos**

1. Elimine la ACL de uso compartido predeterminada:vserver cifs share access-control delete -vserver *vserver name* -share *share name* -user-or-group everyone

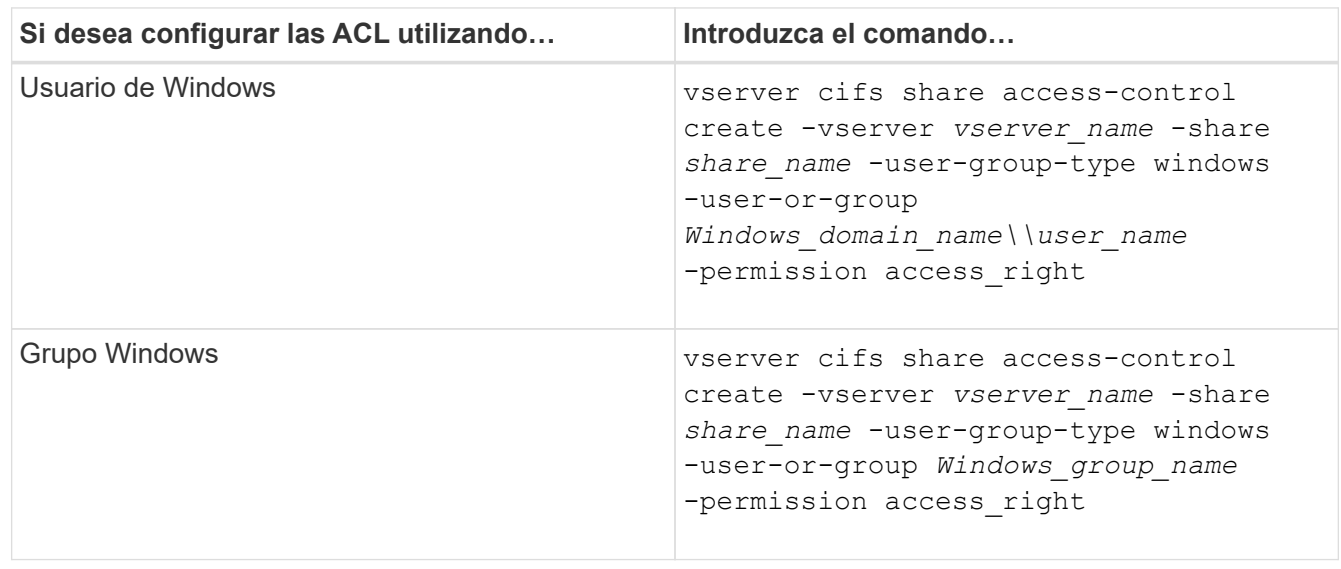

2. Configure la nueva ACL:

3. Compruebe que la ACL aplicada al recurso compartido sea correcta mediante el vserver cifs share access-control show comando.

#### **Ejemplo**

El siguiente comando da Change Permisos al grupo de Windows «equipo de ventas» para la participación «números» en el «vs1.example.com`"SVM:»

cluster1::> vserver cifs share access-control create -vserver vs1.example.com -share sales -user-or-group "Sales Team" -permission Change cluster1::> vserver cifs share access-control show Share User/Group User/Group Access Vserver Name Name Name Type Permission ---------------- ----------- -------------------- --------- ---------- vs1.example.com c\$ BUILTIN\Administrators windows Full Control vs1.example.com sales DOMAIN\"Sales Team" windows Change

Los siguientes comandos dan Change Permiso para el grupo local de Windows llamado "'Tiger Team'" and Full Control Permiso para el usuario local de Windows denominado «Sue Chang» para la participación «davol5» en la «SVM»:

cluster1::> vserver cifs share access-control create -vserver vs1 -share datavol5 -user-group-type windows -user-or-group "Tiger Team" -permission Change cluster1::> vserver cifs share access-control create -vserver vs1 -share datavol5 -user-group-type windows -user-or-group "Sue Chang" -permission Full Control cluster1::> vserver cifs share access-control show -vserver vs1 Share User/Group User/Group Access Vserver Name Name Type Permission -------------- ----------- --------------------------- ----------- ---------- vs1 c\$ BUILTIN\Administrators windows Full Control vs1 datavol5 DOMAIN\"Tiger Team" windows Change vs1 datavol5 DOMAIN\"Sue Chang" windows Full Control

# **Configure los permisos de archivo NTFS en un recurso compartido**

Para habilitar el acceso a archivos para los usuarios o grupos que tienen acceso a un recurso compartido, debe configurar permisos de archivos NTFS en archivos y directorios de ese recurso compartido desde un cliente de Windows.

#### **Antes de empezar**

El administrador que realiza esta tarea debe tener suficientes permisos NTFS para cambiar los permisos en los objetos seleccionados.

# **Acerca de esta tarea**

["Gestión de SMB"](https://docs.netapp.com/es-es/ontap/smb-admin/index.html) Y la documentación de Windows contiene información sobre cómo establecer permisos NTFS estándar y avanzados.

## **Pasos**

- 1. Inicie sesión en un cliente Windows como administrador.
- 2. En el menú **Herramientas** del Explorador de Windows, seleccione **asignar unidad de red**.
- 3. Complete el cuadro **Unidad de red de mapas**:
	- a. Seleccione una letra **Unidad**.
	- b. En el cuadro **Folder**, escriba el nombre del servidor SMB que contiene el recurso compartido que contiene los datos a los que desea aplicar los permisos y el nombre del recurso compartido.

Si el nombre del servidor SMB es SMB\_SERVER01 y su recurso compartido se denomina «SHARE1», deberá introducir \\SMB\_SERVER01\SHARE1.

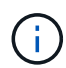

Puede especificar la dirección IP de la interfaz de datos para el servidor SMB en lugar del nombre del servidor SMB.

c. Haga clic en **Finalizar**.

La unidad seleccionada está montada y lista con la ventana del Explorador de Windows que muestra archivos y carpetas contenidos en el recurso compartido.

- 4. Seleccione el archivo o directorio para el que desea establecer los permisos de archivo NTFS.
- 5. Haga clic con el botón secundario del ratón en el archivo o directorio y seleccione **Propiedades**.
- 6. Seleccione la ficha **Seguridad**.

La ficha Seguridad muestra la lista de usuarios y grupos para los que se ha establecido el permiso NTFS. El cuadro permisos para <Object> muestra una lista de los permisos permitir y denegar vigentes para el usuario o grupo seleccionado.

7. Haga clic en **Editar**.

Se abrirá el cuadro permisos para <Object>.

8. Realice las acciones deseadas:

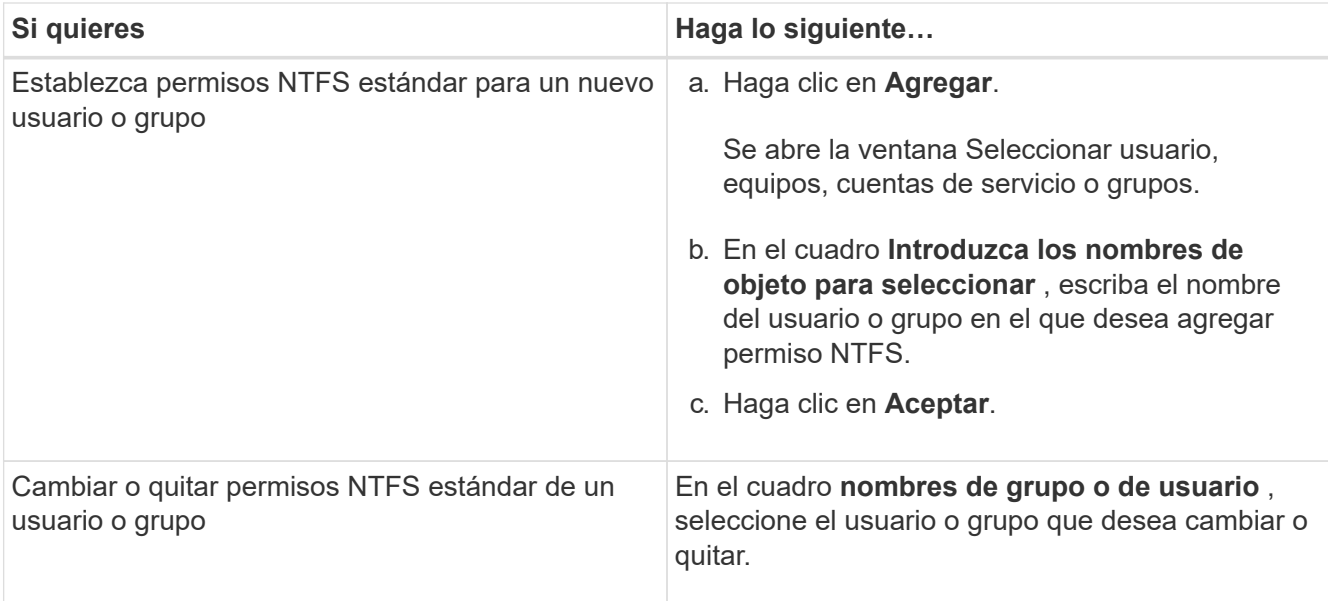

# 9. Realice las acciones deseadas:

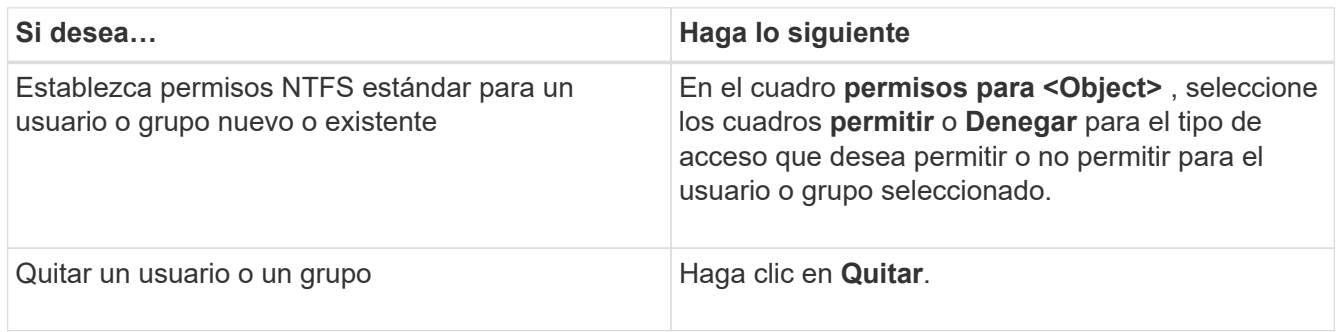

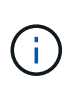

Si algunos o todos los cuadros de permiso estándar no se pueden seleccionar, es porque los permisos se heredan del objeto primario. El cuadro **permisos especiales** no se puede seleccionar. Si está seleccionada, significa que se han establecido uno o más derechos avanzados granulares para el usuario o grupo seleccionado.

10. Después de terminar de agregar, quitar o editar permisos NTFS en ese objeto, haga clic en **Aceptar**.

# **Comprobar el acceso del usuario**

Debe probar que los usuarios configurados pueden acceder al recurso compartido de SMB y a los archivos que contiene.

# **Pasos**

- 1. En un cliente Windows, inicie sesión como uno de los usuarios que ahora tiene acceso al recurso compartido.
- 2. En el menú **Herramientas** del Explorador de Windows, seleccione **asignar unidad de red**.
- 3. Complete el cuadro **Unidad de red de mapas**:
	- a. Seleccione una letra **Unidad**.
	- b. En el cuadro **carpeta**, escriba el nombre del recurso compartido que proporcionará a los usuarios.

Si el nombre del servidor SMB es SMB\_SERVER01 y su recurso compartido se denomina «SHARE1», deberá introducir \\SMB\_SERVER01\share1.

## c. Haga clic en **Finalizar**.

La unidad seleccionada está montada y lista con la ventana del Explorador de Windows que muestra archivos y carpetas contenidos en el recurso compartido.

4. Cree un archivo de prueba, compruebe que existe, escriba texto y quite el archivo de prueba.

## **Información de copyright**

Copyright © 2024 NetApp, Inc. Todos los derechos reservados. Imprimido en EE. UU. No se puede reproducir este documento protegido por copyright ni parte del mismo de ninguna forma ni por ningún medio (gráfico, electrónico o mecánico, incluidas fotocopias, grabaciones o almacenamiento en un sistema de recuperación electrónico) sin la autorización previa y por escrito del propietario del copyright.

El software derivado del material de NetApp con copyright está sujeto a la siguiente licencia y exención de responsabilidad:

ESTE SOFTWARE LO PROPORCIONA NETAPP «TAL CUAL» Y SIN NINGUNA GARANTÍA EXPRESA O IMPLÍCITA, INCLUYENDO, SIN LIMITAR, LAS GARANTÍAS IMPLÍCITAS DE COMERCIALIZACIÓN O IDONEIDAD PARA UN FIN CONCRETO, CUYA RESPONSABILIDAD QUEDA EXIMIDA POR EL PRESENTE DOCUMENTO. EN NINGÚN CASO NETAPP SERÁ RESPONSABLE DE NINGÚN DAÑO DIRECTO, INDIRECTO, ESPECIAL, EJEMPLAR O RESULTANTE (INCLUYENDO, ENTRE OTROS, LA OBTENCIÓN DE BIENES O SERVICIOS SUSTITUTIVOS, PÉRDIDA DE USO, DE DATOS O DE BENEFICIOS, O INTERRUPCIÓN DE LA ACTIVIDAD EMPRESARIAL) CUALQUIERA SEA EL MODO EN EL QUE SE PRODUJERON Y LA TEORÍA DE RESPONSABILIDAD QUE SE APLIQUE, YA SEA EN CONTRATO, RESPONSABILIDAD OBJETIVA O AGRAVIO (INCLUIDA LA NEGLIGENCIA U OTRO TIPO), QUE SURJAN DE ALGÚN MODO DEL USO DE ESTE SOFTWARE, INCLUSO SI HUBIEREN SIDO ADVERTIDOS DE LA POSIBILIDAD DE TALES DAÑOS.

NetApp se reserva el derecho de modificar cualquiera de los productos aquí descritos en cualquier momento y sin aviso previo. NetApp no asume ningún tipo de responsabilidad que surja del uso de los productos aquí descritos, excepto aquello expresamente acordado por escrito por parte de NetApp. El uso o adquisición de este producto no lleva implícita ninguna licencia con derechos de patente, de marcas comerciales o cualquier otro derecho de propiedad intelectual de NetApp.

Es posible que el producto que se describe en este manual esté protegido por una o más patentes de EE. UU., patentes extranjeras o solicitudes pendientes.

LEYENDA DE DERECHOS LIMITADOS: el uso, la copia o la divulgación por parte del gobierno están sujetos a las restricciones establecidas en el subpárrafo (b)(3) de los derechos de datos técnicos y productos no comerciales de DFARS 252.227-7013 (FEB de 2014) y FAR 52.227-19 (DIC de 2007).

Los datos aquí contenidos pertenecen a un producto comercial o servicio comercial (como se define en FAR 2.101) y son propiedad de NetApp, Inc. Todos los datos técnicos y el software informático de NetApp que se proporcionan en este Acuerdo tienen una naturaleza comercial y se han desarrollado exclusivamente con fondos privados. El Gobierno de EE. UU. tiene una licencia limitada, irrevocable, no exclusiva, no transferible, no sublicenciable y de alcance mundial para utilizar los Datos en relación con el contrato del Gobierno de los Estados Unidos bajo el cual se proporcionaron los Datos. Excepto que aquí se disponga lo contrario, los Datos no se pueden utilizar, desvelar, reproducir, modificar, interpretar o mostrar sin la previa aprobación por escrito de NetApp, Inc. Los derechos de licencia del Gobierno de los Estados Unidos de América y su Departamento de Defensa se limitan a los derechos identificados en la cláusula 252.227-7015(b) de la sección DFARS (FEB de 2014).

#### **Información de la marca comercial**

NETAPP, el logotipo de NETAPP y las marcas que constan en <http://www.netapp.com/TM>son marcas comerciales de NetApp, Inc. El resto de nombres de empresa y de producto pueden ser marcas comerciales de sus respectivos propietarios.